### VYSOKÁ ŠKOLA EKONOMICKÁ V PRAHE

Fakulta financií a účtovníctva

Katedra bankovníctva a poisťovníctva

## BAKALÁRSKA PRÁCA

### VYSOKÁ ŠKOLA EKONOMICKÁ V PRAHE

Fakulta financií a účtovníctva

Katedra bankovníctva a poisťovníctva

Študijný odbor: Bankovníctvo a poisťovníctvo

# **ZAISŤOVNÍCTVO, ZÁKLADY ZAISŤOVACIEHO ÚČTOVNÍCTVA A ICH APLIKÁCIA V PROGRAME SAP**

Autor bakalárskej práce: Karin Velická

Vedúca bakalárskej práce: prof. Ing. Eva Ducháčková, CSc.

Rok obhajoby: 2020

## **Čestné prehlásenie:**

Prehlasuje, že som bakalársku prácu na tému Zaisťovníctvo, základy zaisťovacieho účtovníctva a ich aplikácia v programe SAP vypracovala samostatne a všetku použitú literatúru a ďalšie pramene som riadne označila a uviedla v priloženom zozname.

V .................. dňa ..................

### **Poďakovanie**

Týmto by som rada poďakovala prof. Ing. Eve Ducháčkovej, CSc. za vedenie mojej bakalárskej práce, cenné rady a pripomienky. Poďakovanie taktiež patrí aj zamestnancom VIG RE Zajišťovna, a. s, najmä pani Ing. Lucii Holomelovej, za predanie odborných poznatkov a pomoc pri vypracovaní tejto bakalárskej práce.

#### **Anotácia**

Hlavnou témou bakalárskej práce je zaisťovníctvo a účtovníctvo v zaisťovni. V prvej časti práce sa zameriavam na charakteristiku zaistenia, jej typy a taktiež na podrobný opis foriem zaistenia. Potom v práci popíšem spoločnosť VIG RE Zajišťovna, a. s. a v skratke aj jej materskú spoločnosť VIG. Práca predstavuje nielen teoretické využitie programu SAP, ale aj praktické. Záver je venovaný vyhodnoteniu role SAP v sfére zaisťovníctva.

#### **Kľúčové slová**

Zaistenie – účtovníctvo – program SAP

#### **Annotation**

The main topic of the bachelor thesis is reinsurance and accounting in reinsurance. First of all, I focus on a characteristic of reinsurance, its types as well as a detailed description of reinsurance forms. Secondly, I describe a reinsurance company VIG RE Zajišťovna, a. s. and present its parent company VIG. The next part consists not only from a theoretical use of the programme SAP, but also a practical one. Lastly, the conclusion is devoted to the evaluation of the role of SAP in the reinsurance sector.

#### **Key words**

Reinsurance – accounting – programme SAP

## Obsah

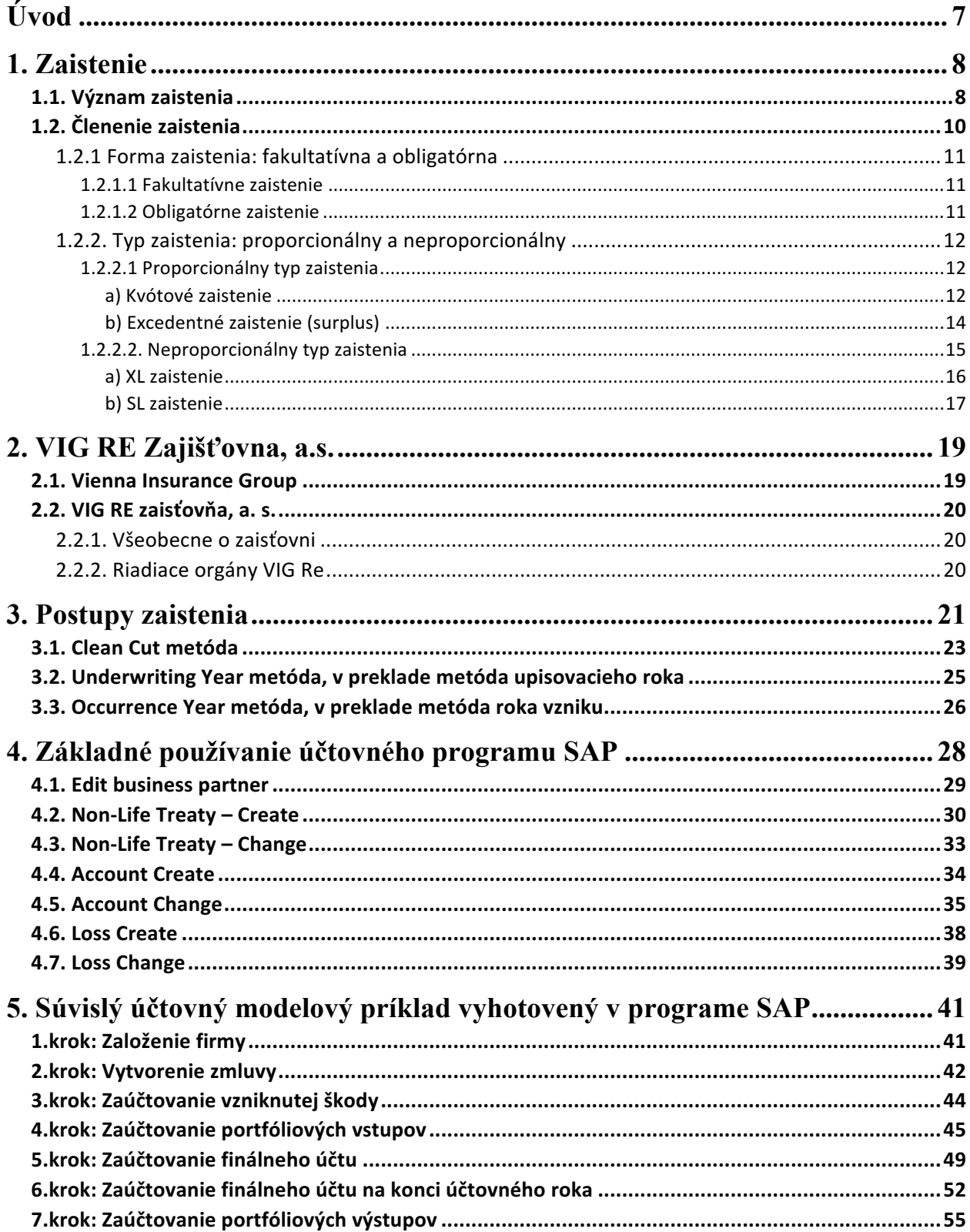

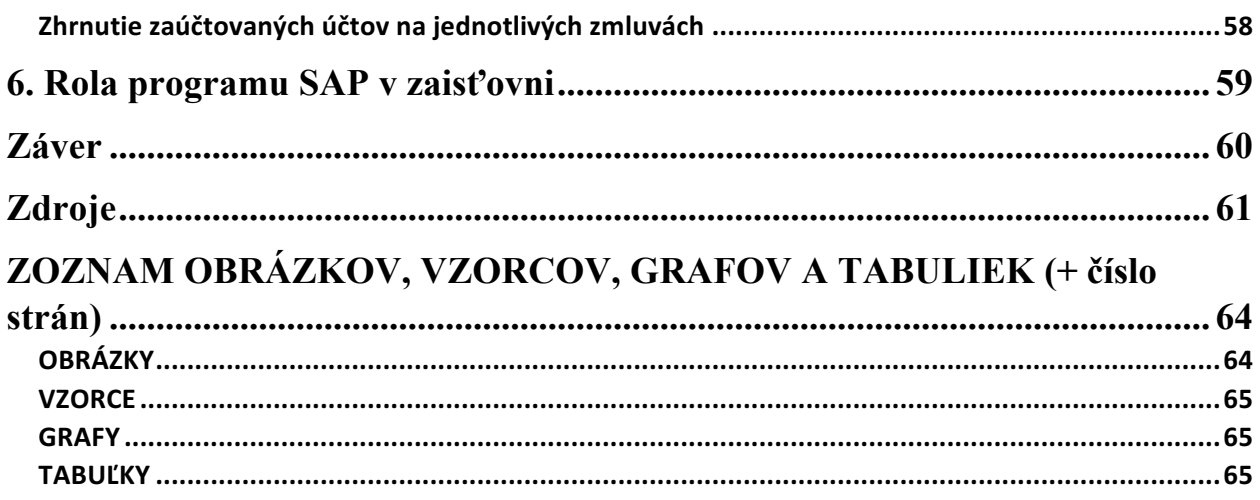

### **Úvod**

Napriek tomu, že zaisťovací trh je veľmi dôležitý pre poisťovne a iné veľké korporácie, najmä na ochranu pred nepriaznivými situáciami vecného, finančného či iného charakteru, povedomie verejnosti o existencií takých firiem je veľmi nízke. Mnoho ľudí si neuvedomuje, že napríklad pri prírodnej katastrofe sú to práve zaisťovne, ktoré vyplácajú vzniknuté škody. Na českom trhu dokonca existuje iba jedna zaisťovňa menom VIG RE Zajišťovna, a. s.

Zaisťovacie účtovníctvo nie je zamerané na mzdy či faktúry, čo si bežne ľudia pod účtovníctvom predstavia, no ide o oveľa odbornejšiu a špecifickejšiu sféru. Patrí som ako analýza a spracovanie zaisťovacích účtov, aj vyplácanie a overovanie škôd. V zaisťovacom účtovníctve taktiež prichádza aj k retrocesii, čo je zaistenie zaisťovne. Všetko toto sú problémy, ktoré sú na účtovnom oddelení v zaisťovni spracovávané.

Cieľom tejto práce je vysvetliť podstaty technického účtovníctva v zaisťovníctve. Keďže ide o prepojenie dvoch odborov (teda zaisťovníctva a účtovníctva) budem krok za krokom vysvetľovať obe. Priblížim rôzne typy a formy zaisťovníctva a na jednoduchých príkladoch ukážem ich fundamentálny princíp fungovania.

Medzi dôvody, prečo som si vybrala práve tému "Zaisťovníctvo, základy zaisťovacieho účtovníctva a ich aplikácia v programe SAP" ako moju bakalársku prácu je ročná prax v zaisťovni VIG RE Zajišťovna, a. s., konkrétne na úseku "Reinsurance accounting", teda zaisťovacieho účtovníctva. Okrem toho, že som bola zahrnutá priamo v procese, táto téma ma zaujala aj pre jej odbornosť a komplexnosť, ktorú je možné podrobne pochopiť iba v praxi.

Prvá časť práce je zameraná globálne na zaisťovací trh, kde uvediem základy zaisťovníctva a následne priblížim informácie o VIG RE Zajišťovna, a. s. V druhej časti popisujem spôsoby, akým firma účtuje a následne ich spracovávam do praktického príkladu, kde opisuje neživotný typ zaistenia. Prácu som rozdelila na 6 kapitol a budem v nej využívať grafy, tabuľky spracované v programe Excel a účtovné prípady spracované v program SAP.

### **1. Zaistenie**

### **1.1. Význam zaistenia**

Zaistenie vo svojej podstate znamená poistenie poisťovní. Ide o vertikálne delenie rizika, kedy poisťovňa preberá riziko od klienta, takzvaného poistníka, a ceduje ho k zaistiteľovi. Pokiaľ sa zaistiteľ ďalej zaisťuje, hovoríme o retrocesi.<sup>1</sup>

Presnejšie povedané, ide o prevod časti rizík, ktoré poisťovateľ preberá prostredníctvom poistnej zmluvy v mene poisteného na zaisťovateľa, ktorý nemá priamy poistný vzťah s poisteným. Medzi dôvody, prečo je zaistenie potrebné patrí fakt, že poisťovateľ predovšetkým potrebuje zaistenie, aby obmedzil ročné výkyvy strát, ktoré musí znášať na svoj vlastný účet a aby bol chránený v prípade katastrofy. Zaistenie umožňuje poisťovateľom oslobodiť sa od časti rizika, ktoré presahuje ich upisovacie kapacity, alebo rizík, ktoré z nejakého dôvodu nechcú znášať sami.<sup>2</sup>

Medzi výhody zaistenia patrí flexibilné financovanie a prístup k odborným službám zaisťovateľov, najmä v oblasti vývoja produktov, stanovovania cien, upisovania a riadenia pohľadávok.<sup>3</sup>

V nasledujúcich grafoch sú znázornené dva z mnohých typov zaistných vzťahov, ktoré sa môžu na trhu nachádzať. Na grafe číslo 1 vidíme, že klient sa poistil v poisťovni, ktorá sa následne zaisťuje u troch rôznych, na seba nenadväzujúcich, zaisťovniach a časť rizika si ponecháva na svojom vlastnom vrube.

 <sup>1</sup> ZÁBORSKÝ, Ján. *Zaisťovníctvo je biznis o veľkých číslach.* 2000. Nadobudnuté 9 decembra 2019 z https://www.etrend.sk/trend-archiv/rok-/cislo-Október/zaistovnictvo-je-biznis-o-velkychcislach.html. <sup>2</sup> SWISS RE. *An introduction to reinsurance.* 2002. 8th edition.

<sup>3</sup> BAUR Patrizia & BREUTEL-O'DONOGHUE Antoinette. *Understanding reinsurance: How reinsurers create value and manage risk*. 2004. Zurich. SWISS RE.

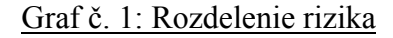

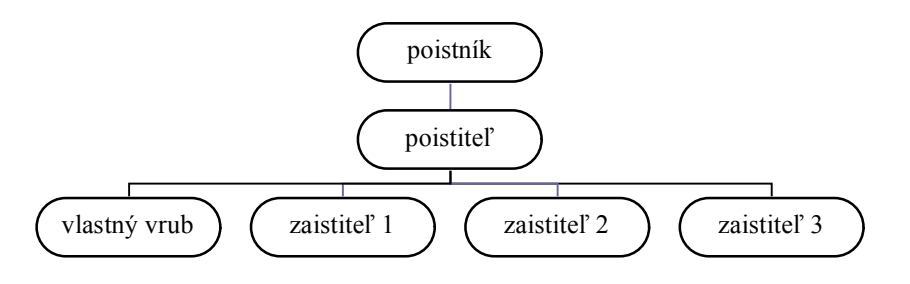

*Zdroj:* Eva Ducháčková*, Pojištění a pojišťovnictví,* 2015<sup>4</sup>

Keď sa však pozrieme na graf číslo 2, situácia sa líši. Poistiteľ totiž rozdelil riziko medzi seba a jednou zaisťovňou, tá však následne využíva retrocesiu, teda nadväzujúce zaistenie u ďalších dvoch zaisťovní. Taktiež si časť rizika ponecháva na vlastnom vrube, čo je čiastka, ktorú bude hradiť prvopoistiteľ sám.<sup>5</sup>

Graf č. 2: Rozdelenie rizika

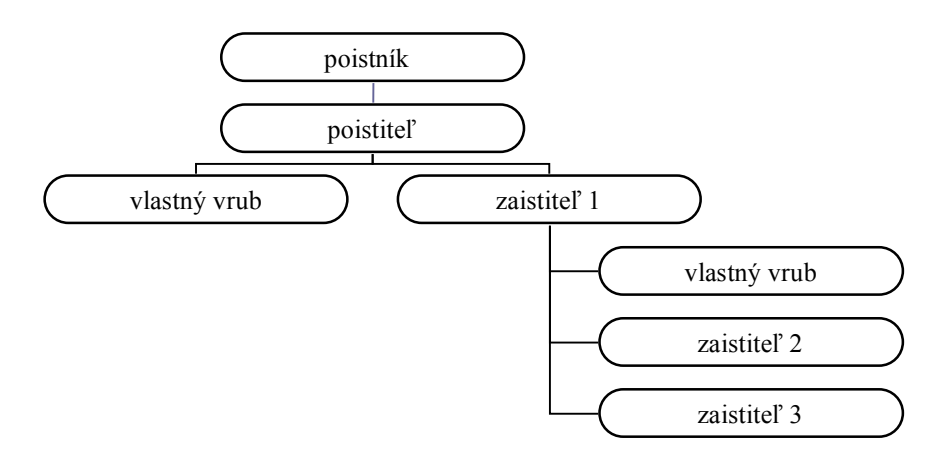

*Zdroj:* Eva Ducháčková*, Pojištění a pojišťovnictví,* 2015<sup>6</sup>

 <sup>4</sup> DUCHÁČKOVÁ, Eva. Principy pojištění a pojišťovnictví. 3rd edition. Prague: Ekopress, 2009.

<sup>6</sup> DUCHÁČKOVÁ, Eva. Principy pojištění a pojišťovnictví. 3rd edition. Prague: Ekopress, 2009.

Existujú rôzne kombinácie rozdelenia rizika ako pre poisťovne, tak aj pre zaisťovne. Predošlé grafy nám demonštrovali možnosti, ako sa riziko dá rozložiť. Pokiaľ by však pravdepodobná škoda z rizika bola príliš veľká, ako napríklad pri živelných katastrofách, riziko by sa diverzifikovalo adekvátnymi spôsobmi. Jedna spoločnosť by totiž neuniesla vyplácanie škôd spôsobené katastrofickými udalosťami.

## **1.2. Členenie zaistenia**

Zaistenie je možné rozdeliť na základe rôznych atribútov. Poznáme delenie zaistenia na základe možnosti počtu prevzatia rizika, ako aj na základe proporcie, ktoré budeme podrobnejšie rozdeľovať v nasledujúcich podkapitolách. Pre jasnosť môžeme rozdelenie vidieť na grafe číslo 3.

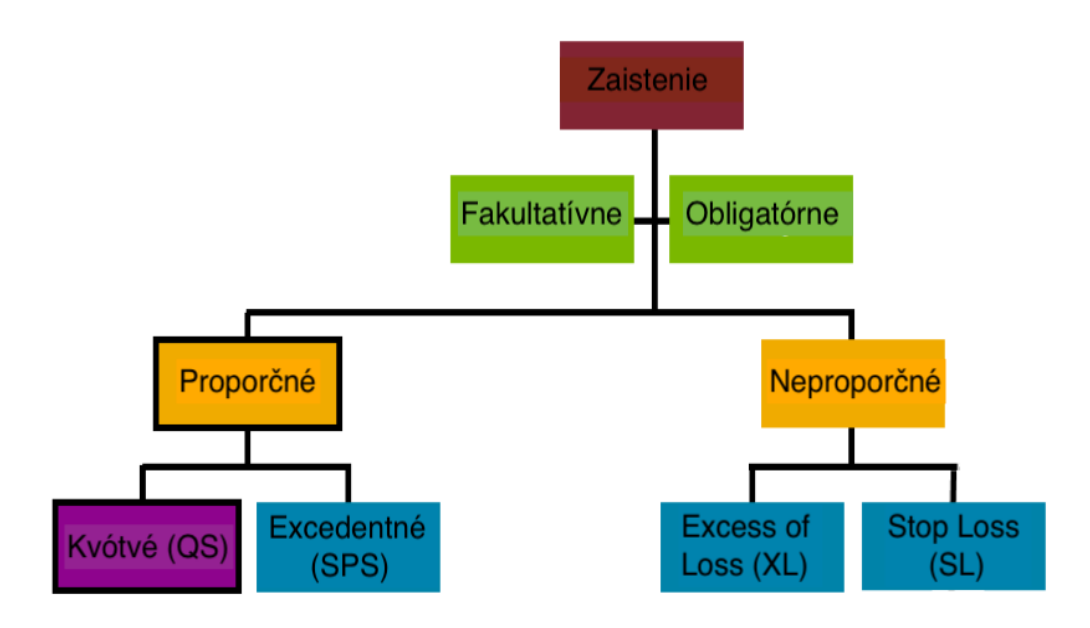

#### Graf č. 3: Členenie zaistenia

*Zdroj: vlastné spracovanie*

#### **1.2.1 Forma zaistenia: fakultatívna a obligatórna**

#### **1.2.1.1 Fakultatívne zaistenie**

Je jednorazové zaistenie, respektíve individuálne, pre jednotlivé zaistné zmluvy. Môžeme teda povedať, že poistiteľ a zaistiteľ zvažujú situácie prípad od prípadu. Poisťovateľ, ktorý sa rozhodne riziko zaistiť fakultatívne, musí poskytnúť zaisťovateľovi presne definovanú ponuku obsahujúcu všetky príslušné informácie o príslušnom riziku. Zaisťovateľ sa po podrobnom preskúmaní rozhodne, či ho prijme alebo neprijme.<sup>7</sup>

Dnes je fakultatívne zaistenie skôr výnimkou ako pravidlom a zväčša sa používa iba ako doplnok rámcových zmlúv. Poisťovateľ sa najčastejšie obráti na fakultatívne zaistenie v dvoch prípadoch: ak mu zostane čiastka, ktorú potrebuje zaistiť po tom, čo si vyčerpal svoju zaisťovaciu kapacitu zabezpečenú obligatórnou zmluvou alebo keď predal poistku obsahujúcu riziká vylúčené z jeho krytia pod obligatórnym zaistením.

#### **1.2.1.2 Obligatórne zaistenie**

1

Obligatórne zaistenie je zmluvné zaistenie, čo znamená, že je dopredu dojednaná rámcová zmluva medzi poistiteľom a zaistiteľom, kde sa poistiteľ zaväzuje, že bude konkrétne stanovené riziká predávať do zaistenia a zaistiteľ sa zaväzuje, že dané riziká bude automaticky prijímať. <sup>8</sup>

Oproti fakultatívnemu zaisteniu, obligatórne je nielen bežnejšie, ale zjednáva sa taktiež pre celé portfólio zmlúv. Zaistiteľ je pri danom type zaistenia v pasívnej roli a nemôže individuálne zasahovať do uzatvárania jednotlivých zmlúv spadajúcich pod zaistné portfólio. Vzťah poistiteľa a zaistiteľa je založený na vzájomnej dôvere. Parametre môžeme mať vymedzené buď druhovo (čo by znamenalo napríklad živelné riziká, letecké riziká, atď.), teritoriálne (na akom území sa ziednáva) alebo inak.<sup>9</sup>

<sup>7</sup> CIPRA, Tomáš. *Zajištění a přenos rizik v pojišťovnictví*. 2004. 1st edition. Prague: Grada.

<sup>8</sup> SWISS RE. *An introduction to reinsurance.* 2002. 8th edition.

<sup>9</sup> CIPRA, Tomáš. *Zajištění a přenos rizik v pojišťovnictví*. 2004. 1st edition. Prague: Grada.

#### **1.2.2. Typ zaistenia: proporcionálny a neproporcionálny**

#### **1.2.2.1 Proporcionálny typ zaistenia**

Poisťovateľ a zaisťovateľ vo všetkých druhoch proporcionálneho typu zaistenia rozdelia poistné a straty medzi sebou v zmluvne stanovenom pomere. Podľa typu zmluvy môže byť tento pomer rovnaký pre všetky riziká, na ktoré sa vzťahuje zmluva (kvótové zaistenie) alebo sa môže líšiť od rizika k riziku (excedentné zaistenie). Vo všetkých prípadoch je však podiel zaisťovateľa na poistnom priamo úmerný jeho povinnosti uhradiť prípadné straty.

Cena proporcionálneho zaistenia je vyjadrená v provízii za zaistenie. Táto provízia je zmluvne definovaná ako percento z poistného a modifikuje sa na základe nákladov na administratívu súvisiacu s poistnými zmluvami. 10

#### **a) Kvótové zaistenie**

Zaisťovňa sa podieľa na každom riziku s istým percentom spoluúčasti (napríklad 30%). Používa sa v prípade, kedy poistné čiastky sú približne rovnaké. Táto forma je výhodná najmä pre uplatnenie v rámci overovania škodného priebehu pri zaisťovaní nových produktov.<sup>11</sup>

Toto zaistenie určuje, ako sa rozdelí zodpovednosť, poistné a straty medzi poisťovňu a zaisťovňu. Je to teoreticky jednoduché, ako aj nákladovo efektívne zaistenie, avšak nevýhodou je fakt, že nerieši dostatočne rôzne požiadavky poisťovne na zaistenie, keďže všetko meria rovnako. Kvótové zaistenie je zvlášť vhodné pre mladé, rozvíjajúce sa spoločnosti alebo spoločnosti, ktoré začínajú s novou triedou podnikania.<sup>12</sup>

Graf číslo 4 demonštruje, ako by sa podieľal poistiteľ a zaistiteľ na jednotlivých prípadoch zaistenia. Pre lepšie pochopenie si však pomocou kvótovej sadzby uveďme jednoduchý príklad. Povedzme, že zaisťovňa obdrží pomer (40 %) predpísaného poistného poisťovňou a naopak zaplatí

 <sup>10</sup> SWISS RE. *An introduction to reinsurance.* 2002. 8th edition.

<sup>11</sup> CIPRA, Tomáš. *Zajištění a přenos rizik v pojišťovnictví*. 2004. 1st edition. Prague: Grada.

<sup>12</sup> SWISS RE. *An introduction to reinsurance.* 2002. 8th edition.

pomer (40 %) škôd v portfóliu. Zaisťovňa platí províziu poistiteľovi (25 %) naspäť, z dôvodu vynaložených administratívnych nákladov. Povedzme, že poisťovňou zadané údaje sú nasledovné: poistná čiastka je 100 miliónov eur, poistné je 100 tisíc eur a škoda je 20 miliónov eur.

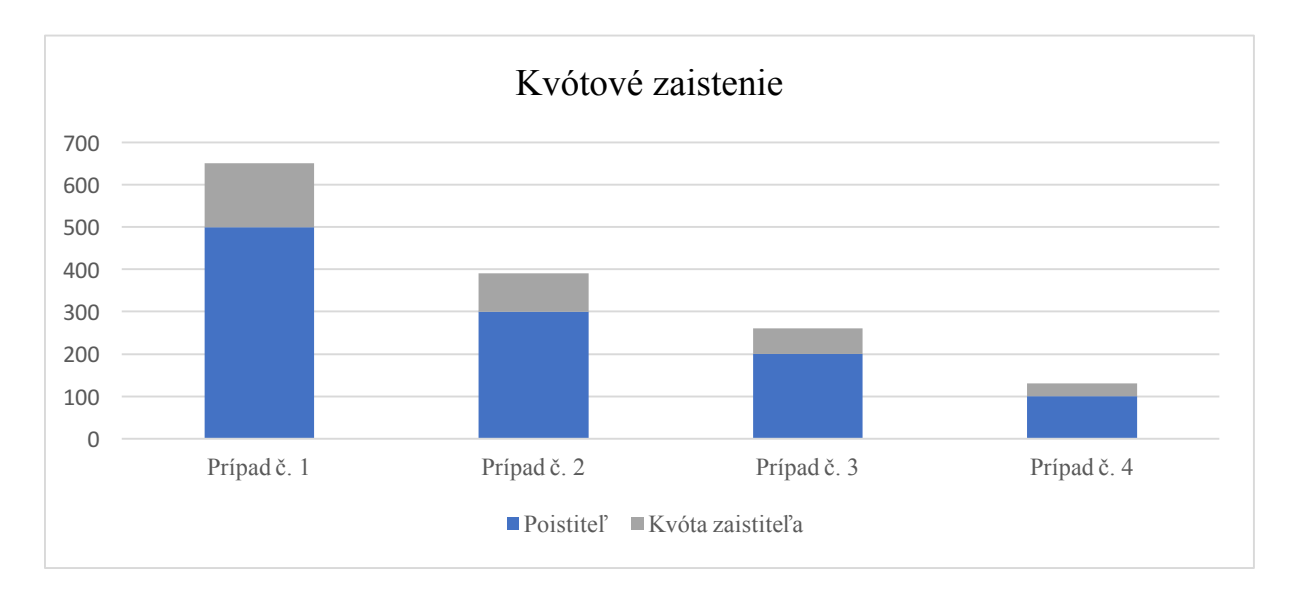

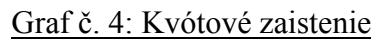

*Zdroj: vlastné spracovanie*

Predtým ako pôjdeme vypočítať výšku, ktorá bude cedovaná do zaisťovne, poďme si vysvetliť rozdiel medzi poistnou čiastkou a poistným. Poistné predstavuje množstvo peňazí, ktoré podnik alebo jednotlivec zaplatí za poistnú zmluvu, zatiaľ čo poistná čiastka znamená celková suma poistnej zmluvy, na ktorú je jednotlivec alebo podnik poistený. 13

Cedovaný záväzok do zaisťovne bude vypočítaný ako suma poistnej čiastky vynásobená 40 %, čiže 100.000.000 € \* 40 %, čo sa rovná 40.000.000 €. Postúpené poistné bude 100.000 € \* 40 %, čiže 40.000 €, z čoho vypočítame zaistnú províziu 25 %, čiže 10.000 €. Na záver počítame cedovanú škodu 20.000.000 € \* 40 %, čiže 8.000.000 €.

 <sup>13</sup> BOUCHEMMAMA, Julia et al. *Proportional reinsurance accounting, Accounting and statistical procedures.* 2006. Zurich. SWISS RE.

#### **b) Excedentné zaistenie (surplus)**

Charakteristickým znakom excedentného zaistenia je miera postupnosti, ktorá závisí jednotlivo od každého rizika, na základe výšky poistnej čiastky nad stanovený vlastný vrub, ako sme si spomínali, je to čiastka, ktorú bude poisťovňa platiť sama. <sup>14</sup> Medzi znaky excedentného zaistenia môžeme zaradiť administratívnu náročnosť, keďže pre každú poistnú zmluvu môže byť rôzna výška poistného plnenia, poistného či ručenia. Medzi znaky patrí aj cesia iba tej časti rizík, ktoré svojou poistnou čiastkou prekračujú určitú hranicu.<sup>15</sup>

"Na rozdiel od kvótového zaistenia, pomer pre delenie rizika medzi prvopoistiteľa a zaistiteľa môže byť pri surplusovom zaistení pre každú poistnú zmluvu iný (a to aj v prípade, kedy sa neprejavuje vplyv limitu zaistiteľa) a je určujúce v danej poistnej zmluve pre následné delenie poistného plnenia a poistného."*<sup>16</sup>* Podiel zaistenia na riziku surplusu môžeme vypočítať nasledovným vzorcom, ktorý vysvetľuje pomer, v akom prekračuje pôvodné ručenie prvopoistiteľa pevne zjednaným vlastným vrubom.

#### Vzorec č. 1: Percentuálny podiel zaisťovne na riziku

$$
x % = \frac{poistná čiastka - vlastný vrub}{poistná čiastka}
$$

*Zdroj:* Robert Strain, *Reinsurance*. 1987.*<sup>17</sup>*

Prvopoistiteľ sa percentuálnou sadzbou, vypočítanou na základe vzorca číslo 1, podieľa na každej poistnej zmluve zo zaisťovaného portfólia, kam okrem iného patrí poistná čiastka, či iné čiastky vymedzujúce ručenie priameho poistiteľa: na jej poistnom plnení a na jej poistnom. 18

 <sup>14</sup> SPLITT, Andrea. *Excess-Of-Loss Reinsurance*. 2006. Wiley Online Library. Nadobudnuté 31 decembra 2019 z https://onlinelibrary.wiley.com/doi/abs/10.1002/9780470012505.tae019.<br><sup>15</sup> CIPRA, Tomáš. Zajištění a přenos rizik v pojišťovnictví. 2004. 1st edition. Prague: Grada.

<sup>16</sup> CIPRA, Tomáš. *Zajištění a přenos rizik v pojišťovnictví*. Strana 65. 2004. 1st edition. Prague: Grada.

*<sup>17</sup>* STRAIN, Robert W. *Reinsurance*. 1987. Strain Publishing Incorporated, USA

<sup>18</sup> CIPRA, Tomáš. *Zajištění a přenos rizik v pojišťovnictví*. 2004. 1st edition. Prague: Grada.

Opäť si dané zaistenie priblížme cez jednoduchý príklad. V zaistnej zmluve sú špecifikované nasledovné podmienky: vlastný vrub (výška rizika, ktorú poisťovňa nesie sama) je stanovený vo výške 2 miliónov eur, kapacita zaisťovne siaha do výšky 8 miliónov eur a výška provízie je určená na 20 %. Zjednaná poistka má poistnú čiastku vo výške 5 miliónov eur, poistné je vo výške 2 tisíc eur a škoda vo výške 1 milión eur. Ako prvé si na základe vzorca číslo 1 vypočítame percentuálny podiel zaisťovne na riziku, čiže (5.000.000 € - 2.000.000 €)/5.000.000 € = 60 %. Daných 60 % znamená, že zaisťovňa sa bude podieľať na riziku vždy 60 %, pokiaľ škoda presiahne vlastný vrub poisťovne.

Na začiatku sme si špecifikovali znenie zaistnej zmluvy ako aj poistky, ktorú teraz musíme prepočítať na podiel zaisťovne. Celkový cedovaný záväzok, ktorý bude prislúchať zaisťovni vypočítame ako 5.000.000  $\epsilon$  \* 60 % = 3.000.000  $\epsilon$ , postúpené poistné ako 2.000 € \* 60 % = 1.200 €, zaistná provízia 1.200 € \* 20 % = 240 € a v neposlednom rade cedovaná škoda 1.000.000 € \* 60 % = 600.000 €.

#### **1.2.2.2. Neproporcionálny typ zaistenia**

<u>.</u>

Ako hlavný rozdiel od proporcionálneho zaistenia môžeme považovať fakt, že zaistné nezávisí na poistnom, ktoré určí prvopoistiteľ. Zaistné sa totiž odvíja od pravdepodobnosti, či zaisťovňa bude vyplácať poistné plnenie alebo nie (odvíja sa od výšky škôd). Pri neproporcionálnej zmluve je zmluvným obdobím zvyčajne jeden rok. Poskytovanie krytia na niekoľko rokov je problematické, pretože portfólio sa môže z roka na rok meniť tak veľmi (druh, počet a krytie pôvodných poistných zmlúv), že pravdepodobnosť výskytu strát a celková výška poistných udalostí sa môžu prudko pohybovať. Preto je pre zmluvné strany ešte ťažšie navrhnúť efektívne zaistné krytie, ktoré by celkovo trvalo niekoľko rokov a bolo by správne ocenené. 19

<sup>19</sup> BOUCHEMMAMA, Julia. et al. *Non-proportional reinsurance accounting.* 2000. Zurich. SWISS RE.

#### **a) XL zaistenie**

1

XL zaistenie, alebo zaistenie nadmernej straty, patrí medzi najčastejší typ neproporcionálneho zaistenia, kde je priorita (teda výška strát, ktoré poisťovateľ znáša sám) zjednaná napevno.<sup>20</sup> Všeobecne sa v zaistení nadmernej straty určuje limit, za ktorý bude zaisťovateľ zodpovedný a podieľa sa iba na stratách, ktoré ho presahujú. Limit je dohodnutý v zaisťovacej zmluve a chráni zaisťovňu pred vysporiadaním sa s neobmedzenou zodpovednosťou. Cena tohto poistného krytia je poistné, ktoré je poisťovateľ povinný zaplatiť. <sup>21</sup>

Podľa Tomáša Cipru<sup>22</sup>, sa XL zaistenie môže dodatočne deliť na 3 typy a to nasledovne:

- I. WXL/R, čo znamená Working Excess of Loss Cover per Risk, v preklade rizikové zaistenie nadmernej straty, kryje jednotlivé veľké škody, ktoré sa môžu stať prvopoistiteľovi.
- II. WXL/E, čo znamená Working Excess of Loss Cover per Event, v preklade zaistenie nadmernej straty jednotlivých udalostí, kryje na rozdiel od WXL/R kumulované škody, ktoré sa udejú v dôsledku jednej udalosti, ktorá však nespadá pod prírodné katastrofy.
- III. CatXL, čo znamená Catastrophe Excess of Loss Cover, v preklade zaistenie nadmernej straty katastrofickej udalosti, je podobná zaisteniu WXL/E s rozdielom, že udalosť má katastrofický charakter.

Ukážme si princíp XL zaistenia na nasledujúcom príklade: Povedzme, že poisťovňa si určí prioritu vo výške 100 miliónov eur. Všetky škody, ktoré budú vo výške do tejto čiastky nebudú kryté zaisťovňou. Zaisťovňa si však môže určiť, že maximálna výška vrstvy zaistiteľa, v rámci ktorej bude škody vyplácať je 600 miliónov eur, čo znamená že pokiaľ bude škoda nad túto čiastku, spoločnosť sa bude musieť zaistiť inde, keďže zaisťovňa sumu nad tento limit vyplácať nebude.

V prípade číslo 1 grafu číslo 6 vidíme, že celková škoda je v hodnote 800 miliónov eur. Keďže maximálna suma, ktorú zaisťovňa vyplatí je 500 miliónov (vypočítaná ako vrstva zaistiteľa

<sup>20</sup> CIPRA, Tomáš. *Zajištění a přenos rizik v pojišťovnictví*. 2004. 1st edition. Prague: Grada.

<sup>21</sup> BOUCHEMMAMA, Julia. et al. *Non-proportional reinsurance accounting.* 2000. Zurich. SWISS RE.

<sup>22</sup> CIPRA, Tomáš. *Zajištění a přenos rizik v pojišťovnictví*. 2004. 1st edition. Prague: Grada.

600.000.000 € - 100.000.000 € priorita prvopoistiteľa), zvyšok platí prvopoistiteľ, pokiaľ nie je zaistení v inej zaisťovni. V prípade číslo 3 je naopak výška škody v rámci vrstvy zaistiteľa, čo znamená, že po odpočítaní priority platí zaisťovňa zvyšok škody, čo znamená 550.000.000 € -100.000.000 € = 450.000.000 € je vyplácaných zaisťovňou. V neposlednom rade môžeme analyzovať prípad číslo 5, kde sa škoda nachádza v rámci priority, čiže škodu vo výške 50.000.000  $\in$  bude hradit' prvopoistitel'.

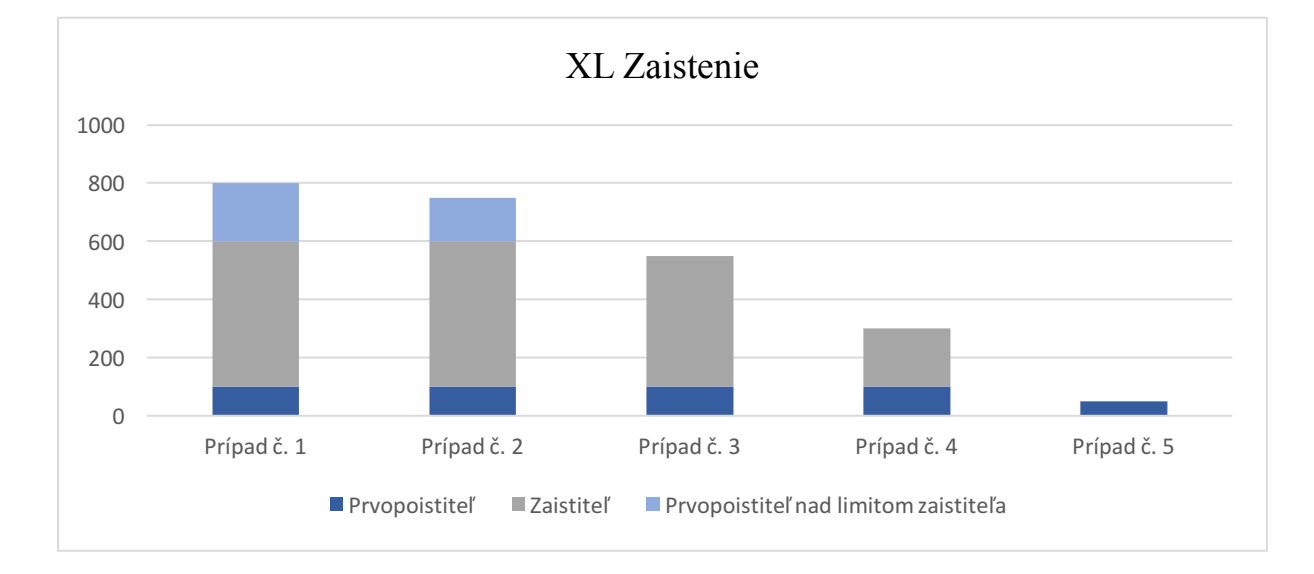

Graf č. 5: Ukážka XL zaistenia

*Zdroj: vlastné spracovanie*

#### **b) SL zaistenie**

SL zaistenie alebo Stop Loss Reinsurance, v preklade zaistenie ročného nadmerku, časového nadmerku alebo dokonca nadmerku škodovosti, je zriedkavé a v praxi využívané málo. Zaistenie typu Stop Loss sa môže tiež nazývať zaistenie prevyšujúce stratu. Patrí medzi najkomplikovanejšie zaistenia a využíva sa najmä pokiaľ je prvopoistiteľ frekventované škodový, či už v malom, strednom alebo veľkom rozsahu a práve týmto konkrétnym typom zaistenia sa snaží výskyt škôd

znížiť. 23 "Uplatňuje sa tu priorita prvopoistiteľa v rámci celoročného objemu škôd a má často tvar limitnej hranice pre škodový priebeh, nad ktorý zaistiteľ plní do zjednaného limitu<sup>" 24</sup>

Charakterizujeme ho ako zaistenie, ktoré nefunguje na základe individuálnych nárokov a pomáha chrániť poisťovateľa pred stratami, ktoré v priebehu roka presiahnu určitú hranicu. Pri danom zaistení je rozhodujúci pomer celkového poistného plnenia a celkového poistného. Napríklad, ak celková strata poisťovne prekročí 75 % z jej poistného, zaisťovateľ by uhradil straty až do limitu krytia. <sup>25</sup>

 <sup>23</sup> CIPRA, Tomáš. *Zajištění a přenos rizik v pojišťovnictví*. 2004. 1st edition. Prague: Grada.

<sup>24</sup> CIPRA, Tomáš. *Zajištění a přenos rizik v pojišťovnictví*. Strana 122. 2004. 1st edition. Prague: Grada.

<sup>25</sup> *Stop-Loss Reinsurance (SLR)*. (n.d.) Nadobudnuté 17 Augusta 2019 z https://www.insuranceopedia.com/definition/4374/stop-loss-reinsurance-slr.

### **2. VIG RE Zajišťovna, a.s.**

### **2.1. Vienna Insurance Group**

Vienna Insurance Group (VIG) je materinská spoločnosť VIG RE zaisťovne, a. s. (ďalej iba VIG Re). Korene VIG siahajú až do roku 1824, keď boli založené tri najstaršie poisťovacie skupiny. Dnes tvoria spoločnosť VIG, vtedy známa ako firma Wiener Städtische Austria. Oficiálny dátum, ktorý sa berie ako vznik VIG je 24. december 1824, kedy bola obdržaná licencia od Viedenskej vlády.

Na Český poistný trh vstúpila spoločnosť VIG v novembri roku 1990 za bývalého Československa (jeden rok po páde železnej opony), keď sa podieľala na vzniku poisťovne Kooperativa s hodnotou 15,4 milióna šilingov (ekvivalent k dnešnému 1,15 milióna eur). Tým si spoločnosť VIG rozšírila obchod aj do východného bloku Európy, keďže doposiaľ VIG podnikala výlučne iba v rámci Rakúska. 26

Po rozdelení na Česko a Slovensko v roku 1993 vznikli tri riaditeľská a to práve v Prahe, Brne a Bratislave, avšak následne boli české riaditeľstvá v roku 1999 zlúčené do jedného a tak vzniklo ústredie v Prahe. Vážny krok vpred dosiahla česká Kooperativa v roku 1999, kedy bol eliminovaný monopol na auto poistenie a zaradili sa ako silný hráč na poistnom trhu. Už v rámci pár týždňov dokázala spoločnosť získať vyše 1 milióna klientov a zaistiť si 20% českého trhu. Slovensko dosiahlo podobný úspech o niekoľko rokov neskôr, keď privatizovalo poistenie zodpovednosti za škodu na vozidlách a business sa rozvinul tak úspešne ako v Českej republike.

Pod Vienna Insurance Group dnes patrí okolo 50 spoločností vrátane firiem ako Kooperativa Slovensko, Kooperativa Česká Republika či Česká podnikateľská poisťovňa a prevádzkuje svoju činnosť vo viac ako 20 krajinách.<sup>27</sup>

 <sup>26</sup> *History of VIG*. (n.d.) Nadobudnuté 1 apríla 2019 z

https://www.vig.com/en/vig/history/history-of-vig.html. <sup>27</sup> *VIG Re Part of Vienna Insurance Group.* (n.d.) Nadobudnuté 1 apríla 2019 z http://www.vig-

re.com/about/parent-company/.

#### **2.2. VIG RE zaisťovňa, a. s.**

#### **2.2.1. Všeobecne o zaisťovni**

Kým VIG Re nevstúpila na trh, české poisťovne mali možnosť zaistiť sa iba v zahraničí, poprípade u poisťovní, ktoré ponúkali aj zaisťovacie služby: tými boli Česká pojišťovna, a.s. a Kooperativa pojišťovna, a.s.

Spoločnosť VIG Re začala svoju prevádzku v Prahe 8. augusta 2008, kedy jej bola udelená licencia od Českej národnej banky a tak sa stala prvou zaisťovňou s českou licenciou. Už v októbri toho roku dostala hodnotenie A+ od Standard & Poor's, ktoré si dodnes udržala.

VIG Re bola založená za účelom ponúknuť spoločnostiam Vienna Insurance Group (VIG) optimálne krytie rizík a pomáha aj s pokračovaním expanzie skupiny. VIG Re vytvorili nové pobočky v zahraničí (priamo pod spoločnosťou VIG Re). Jedna pobočka vykonáva svoju činnosť vo Frankfurte a druhá v Paríži.

#### **2.2.2. Riadiace orgány VIG Re**

<u>.</u>

Napriek tomu, že VIG Re je mladá firma, je veľmi úspešná a každým rokom rastie priemerne o 3 %. V súčasnosti v spoločnosti pracuje okolo 80 ľudí takmer každej vekovej kategórie. V spoločnosti je priestor pre úžasný osobný rozvoj a firma dáva šancu aj mladým ľuďom.

Spoločnosť má troch členov predstavenstva, pod ktorých spadajú jednotlivé oddelenia, ktorými sú: upisovanie životného poistenia, upisovanie neživotného poistenia (ktoré sa následne delí podľa teritórií), poistná matematika, retrocesia, likvidácia poistných udalostí, zaisťovacie účtovníctvo, controlling, planning a reporting, obchodné procesy a IT riešenia, kancelária predstavenstva (kam patrí HR, PR a iné oddelenia), riadenie rizík a compliance.<sup>28</sup>

<sup>28</sup> *The Wire of Our History*. (n.d.). Nadobudnuté 1 apríla 2019 z http://www.vig-re.com/about/.

### **3. Postupy zaistenia**

Základný postup vo firme, ktorá je zaisťovňou, má niekoľko krokov: Prvý základný krok je dohoda s poisťovňou či inou zaisťovňou na presnom krytí rizík a výške krytia a následne podpis zmluvy, čo iniciuje oddelenie upisovateľov. Po tom, prichádza k zadaniu čísla zmluvy a jej znenie do interného systému vďaka IT oddeleniu a následne môže účtovné oddelenie začať spracovávať účtovníctvo pre danú zmluvu.

Úsek účtovníctva má na starosti viacero procesov. Medzi prvé patrí vloženie základných informácií o spoločnosti a podpísanej zmluvy do programu SAP. Pri tvorbe zmluvy je možno vytvoriť viacero sekcií, ktoré sa líšia v predmete zaistenia, avšak stále spadajú pod jednu zmluvu. Napríklad zaistenie majetku môže obsahovať sekciu zaistenia proti požiaru, zemetraseniu, povodniam atď. <sup>29</sup>

Pri vytváraní účtov je veľmi dôležité si uvedomiť, aké máme zjednané účtovné obdobie čiže ako často budeme dostávať takzvané finálne účty, respektíve vyúčtovanie, ako aj pravidelnosť platieb. Môže sa pri každej zmluve či každej spoločnosti líšiť. Najčastejšie býva zadané účtovné obdobie po dobu jedného kvartálu, čiže 3 mesiace, avšak stretneme sa aj s polročným účtovným obdobím, čo by znamenalo 2 účtovné obdobia v rámci jedného upisovacieho roka. <sup>30</sup>

V programe SAP sa účtuje na základe "Entry codes" (EC), teda vstupných kódov. Každá položka (ako zaistné, škody, sprostredkovateľská provízia či rezervy) má svoj vlastný vstupný kód, podľa ktorého sa riadime. 31 So vstupnými kódmi budeme pracovať v praktickej časti, preto ich musíme bližšie špecifikovať.

<sup>31</sup> *Entry Code.* 2016. Nadobudnuté 31 decembra 2019 z https://help.sap.com/viewer/0e2039e91fb04efea915b996c475e8b8/7.0.18.0/en-US/46245a530016e647e10000000a441470.html?q=entry%20codes.

 <sup>29</sup> BLANCHARD Ralph S. et al. *Basic Insurance Accounting – Selected Topics.* 2008. CAS Study Note. Nadobudnuté 31 decembra 2019 z https://www.casact.org/library/studynotes/7US\_Blanchard\_July2008.pdf.

<sup>&</sup>lt;sup>30</sup> FORFAR, David et al. GLOSSARY OF TERMS - GENERAL INSURANCE. 2002. Institute of Actuaries, London. Nadobudnuté 31 decembra 2019 z https://www.actuaries.org.uk/system/files/documents/pdf/GeneralInsuranceDefinitions.pdf.

Z každého obchodu zaisťovňa dostáva zaistné od spoločnosti, ktorú zaisťuje. Od nej sa odpočítava provízia, ktorú naopak zaisťovňa platí poisťovni za to, že všetky administratívne náklady spadajú pod ňu. Pokiaľ do tohto vzťahu vstupuje aj broker (sprostredkovateľ), tak platíme aj brokerage, teda poplatok za sprostredkovanie. Tieto čiastky účtujeme vždy, pretože sú podstatou zaistnej zmluvy. Ďalej môžeme účtovať čiastky, ktoré však nie sú povinnosťou ako napríklad platba za škodu. Pokiaľ sa žiadna škoda neudeje, neprichádza k žiadnemu poistnému plneniu, a teda daný problém neúčtujeme. <sup>32</sup>

| Vstupný kód | Názov v angličtine      | Názov v slovenčine           |
|-------------|-------------------------|------------------------------|
| 1000        | Premium                 | Zaistné                      |
| 2000        | Commission              | Provízia                     |
| 2090        | <b>Brokerage</b>        | Sprostredkovateľská provízia |
| 3000        | Loss payment            | Platba za škodu              |
| 6015        | Premium portfolio entry | Vstupná čiastka zaistného    |
| 6016        | Premium portfolio exit  | Výstupná čiastka zaistného   |
| 6025        | Loss portfolio entry    | Vstupná čiastka škôd         |
| 6026        | Loss portfolio exit     | Výstupná čiastka škôd        |
| 7022        | Loss reserve            | Rezerva na škody (RBNS)      |

Tabuľka č. 1: Vstupné kódy programu SAP

*Zdroj: vlastné spracovanie*

Ďalšou časťou je fakt, že zaisťovňa dostane od spoločností takzvaný finálny účet, kde spoločnosť posiela sumy, ktoré kalkulujú interne, a ktoré následne účtuje. Nadobudne ho každé účtovné obdobie, ktoré môže byť rôzne, ako sme si už spomenuli. Je však potrebné definovať akú metódu účtovania zvolia, od nej sa totiž odvodzujú aj vstupné kódy používané v SAP. V spoločnosti

 <sup>32</sup> CLARK, David R. *Basics of Reinsurance Pricing - Actuarial Study Note*. 2014. FCAS. Nadobudnuté 31 decembra 2019 z https://www.soa.org/globalassets/assets/files/edu/edu-2014 exam-at-study-note-basics-rein.pdf.

VIG Re, ktorej postupy budem spracovávať v nasledujúcich kapitolách sú najčastejšie používané tri typy účtovania a to metóda "Clean Cut" (metóda čistého rezu), "Underwriting Year" (metóda upisovacieho roka) alebo "Occurrence Year" (metóda roku výskytu). 33

#### **3.1. Clean Cut metóda**

Clean cut metóda účtovania funguje na báze portfóliových transferov, teda prevodu portfólia. Všetky čiastky sa účtujú s aktuálnym finančným rokom a nie podľa roka, kedy pohľadávky alebo záväzky vznikli.<sup>34</sup>

Medzi portfóliové transfery patria portfóliové vstupy a výstupy. Pojem portfóliové vstupy znamená čiastky, ktoré sú na začiatku roka vymedzené pod určitou zmluvou (pokiaľ je zmluva zjednaná počas roka, tak potom prvý deň vzniku zmluvy). Pojem portfóliové výstupy znamenajú sumy zo vstupov s odpočtom alebo prípočtom čiastok, ktoré sa udiali počas daného roka. Avšak pohľadávky alebo záväzky z minulých rokov sa nám nesmú stratiť, tým pádom budeme pripočítavať vždy v aktuálnom roku čiastky k portfóliovým výstupom. Tieto výstupy následne premeníme na portfóliové vstupy do nového účtovného roka, v tej istej sume, pokiaľ by sa nezmenila štruktúra portfólia alebo podiel VIG Re na portfóliu. Akonáhle by sa jeden z parametrov zmenil, portfóliové vstupy by sa museli prepočítať na inú sumu. Čiastku, ktorú sme vypočítali, potom zaúčtujeme s novým účtovným rokom. <sup>35</sup>

Systém Clean Cut bol okrem iného vyvinutý kvôli ťažkopádnej administratívnej práci a z dôvodu, že ak sa zaisťovateľ rozhodne odstúpiť od zmluvy, od zaisťovateľa sa stiahne neukončený záväzok a neuhradené straty po dátume odstúpenia a prevedú sa na nového zaisťovateľa. Starý zaisťovateľ

<sup>35</sup> *Portfolio transfers*. 1990. General Insurance Convention. Nadobudnuté 31 decembra 2019 z https://www.actuaries.org.uk/system/files/documents/pdf/portfolio.pdf.

 <sup>33</sup> VIG Re. *Annual Report 2018.* 2018. Nadobudnuté z http://www.vig-re.com/media/1171/vigre-annual-report-2018.pdf.

<sup>34</sup> CHANDRASEKAR, Koushik. *Underwriting Year Basis Accounting & Clean Cut Accounting in reinsurance*. 2017. Nadobudnuté 4 apríla 2019 z https://www.linkedin.com/pulse/underwriting-year-basis-accounting-clean-cut-acii-.

už k dátumu zrušenia nezodpovedá za nevyrovnané nároky. Tento prevod zodpovednosti sa uskutoční na konci zmluvného roka.<sup>36</sup>

V rámci metódy Clean Cut nie je potrebné, aby sme účtovali rezervy, keďže máme portfóliové vstupy a výstupy. Taktiež ich rozdeľujeme na portfólio zaistného a škôd. Portfólio zaistného znamená spôsob prevodu neuhradenej zodpovednosti z jedného roka do druhého. Ak sa má teda jeden zaisťovateľ zbaviť zodpovednosti vyplývajúcej zo zmluvy na konci zmluvného roka, bude sa odpočítavať v sume, ktorá predstavuje "Unearned Premium", teda "poistné budúcich období" na poslednom účte roka. Nový zaisťovateľ, ktorý preberá obchod za nasledujúci rok, sa pripíše s prémiou, ktorá bola stiahnutá od predchádzajúceho zaisťovateľa. Účinkom tejto transakcie je oslobodenie predchádzajúceho zaisťovateľa od akéhokoľvek záväzku v súvislosti s neukončenou časťou rizík, ktoré boli prijaté v predchádzajúcom roku, a nový zaisťovateľ tento záväzok prijíma. Nový zaisťovateľ teda preberá zodpovednosť za všetky poistné udalosti, ktoré by mohli v bežnom roku vzniknúť pri odpúšťaní starých rizík. <sup>37</sup>

Pod portfóliom škôd si predstavme sumu neuhradených strát k určitému dátumu. Zmluva môže občas ustanoviť, že stratové portfólio bude uzavreté pri ukončení zmluvy. V takom prípade zaisťovateľ vyplatí tomu, ktorý bol zaistený dojednané percento (zvyčajne v rozsahu od 90% do 110%) z neuhradených strát vyplývajúcich zo zmluvy k dátumu ukončenia, výmenou za uvoľnenie akéhokoľvek budúceho záväzku. Avšak zmluvy môžu byť tiež štruktúrované spôsobom, ktorý vyžaduje, aby zaistený prevzal stratové portfólio. Zaistiteľovi sa pripíše stratové portfólio z predchádzajúceho roka, a preto prevezme zodpovednosť za všetky straty vyplatené v bežnom roku, ktoré sa však mohli vyskytnúť v predchádzajúcich rokoch.<sup>38</sup>

 <sup>36</sup> IRANYA, Joseph. *Reinsurance accounting for proportional treaties: the basics of underwriting year system and clean cut system.* (2017). Nadobudnuté 17 augusta 2019 z https://www.linkedin.com/pulse/reinsurance-accounting-proportional-treaties-basics-year-joseph. <sup>37</sup> BLANCHARD, Ralph S. et al. *Premium accounting*. 2005. CAS Study Note. Nadobudnuté 31 decembra 2019 z https://www.casact.org/library/Miscell/blanchard6a.pdf.

<sup>38</sup> *Reinsurance glossary.* 2018. Nadobudnuté 31 decembra 2019 z https://www.cii.co.uk/learning/knowledge-services/reference-resources/dictionaries/reinsuranceglossary/.

Uveďme si príklad. Škoda vznikla v roku 2015, avšak z dôvodu, že ide o clean cut ju nebudeme účtovať s daným zaisťovacím rokom 2015. Pokiaľ by škoda nebola vyrovnaná a stále nám zostával záväzok voči poisťovni, účtovali by sme nasledovne: škodu by sme na konci roka 2015 započítali do takzvaného "loss exit" – výstup škôd, ktorá by sa ťahala až do roka 2019, kde by sa na začiatku roka zaúčtovala ako "loss entry", teda vstup škôd do nového roka.

Ďalším príkladom môže byť situácia, kedy portfóliové výstupy roka 2018 sú povedzme 100.000  $\epsilon$ s tým, že náš podiel je 100 % a spadajú pod neho čiastky za zaistné proti požiaru vo výške 50.000  $\epsilon$ , suma 30.000 € za zaistné proti povodni a 20.000 € proti zemetraseniu. Štruktúra portfólia na rok 2019 sa zmení: poisťovňa naďalej nepotrebuje zaistenie proti zemetraseniu a podiel VIG Re na portfóliu zmení na 50 %. Celková suma portfólia je v tomto prípade 80.000 € a portfóliový vstup zaisťovne bude 50 % z tejto sumy, čiže 40.000 €.

### **3.2. Underwriting Year metóda, v preklade metóda upisovacieho roka**

Pri metóde upisovacieho roka to funguje odlišne. Nebudeme sumy kumulovať za všetky predchádzajúce roky, ale čiastky budú zaúčtované na základe upisovacieho roka, kedy zmluva vznikla. 39

Rok upisovania je rok, v ktorom bola upísaná zaistná zmluva. Pod upísaním sa rozumie začiatok alebo obnovenie zaistnej zmluvy. Ak sa dátumy upisovania a začatia zmluvy líšia, počíta sa dátum začatia. Obnovenie je tiež automatickým rozšírením zmluvy, napr. o ďalších 12 mesiacov; v tomto prípade sa upisovací rok predĺži o jeden rok bez toho, aby zaisťovňa musela vykonať ďalšie upisovacie činnosti. Zásada systému upisovacieho roka vyžaduje, aby zaistitelia zostali vystavení riziku až do dátumu obnovenia alebo v prípade kratších období poistenia do dátumu uplynutia platnosti pôvodných zmlúv. 40

 <sup>39</sup> CHANDRASEKAR, Koushik. *Underwriting Year Basis Accounting & Clean Cut Accounting in reinsurance*. 2017. Nadobudnuté 4 apríla 2019 z https://www.linkedin.com/pulse/underwriting-year-basis-accounting-clean-cut-acii-.

<sup>40</sup> MUNICH RE. *Guidelines for the Rendering of Accounts between Direct Insurers and Reinsurers in the Non-Life Classes of Business.* 1997. Munchen.

Pokiaľ zmluva začína na začiatku roka (čiže 1.1.20X0) a končí na konci daného roka (31.12.20X0), potom účtovanie bude jednoduché, pretože pre všetky pohľadávky a záväzky účtujeme s tým rokom, kedy vznikli. Uveďme si jednoduchý príklad. Povedzme, že aktuálny rok je 2019, no účtujeme zaistné, ktoré spadá pod rok 2016 a škody, ktoré spadajú pod 2017. Vo finálnom účte by sme mali finančný rok 2019, avšak upisovací rok by sme pri škode mali 2017 a pri zaistnom 2016, teda spôsobom, aby to zodpovedalo roku, kedy tieto pohľadávky či záväzky vznikli.

Náročnejšie to bude v momente, kedy zmluva nadobúda platnosť počas kalendárneho roka. Stále účtujeme na základe upisovacieho roka, kedy zmluva vznikla. Je však dôležité si uvedomiť, čo to znamená. Pokiaľ by totiž zmluva bola spísaná v upisovacom roku 20X0, no škoda by vznikla v účtovnom roku 20X1 (avšak v rámci upisovacieho roka 20X0), vo finálnom účte by sme nenašli rok, kedy škoda vznikla (20X1), ale rok, kedy vznikla zmluva (20X0). Poďme si zadať príklad. Povedzme že zmluva je spísaná od 1.9.2018 do 31.8.2019, čiže hovoríme, že upisovací rok je 2018, keďže vtedy zmluva nabrala platnosť. Škoda by vznikla 31.3.2019, avšak stále patrí pod zmluvu, ktorú sme vytvorili v roku 2018, a preto budeme účtovať upisovací rok 2018. V tomto prípade je nutné zaúčtovať okrem všetkých podstatných častí (ako zaistné, provízia atď.) aj rezervy.

#### **3.3. Occurrence Year metóda, v preklade metóda roka vzniku**

Ak sa účtuje podľa metódy roku vzniku, poistné plnenia a rezervy na poistné plnenia sa rozdeľujú pre zaistiteľa podľa roku ich vzniku. Tým sa rozumie rok, v ktorom sa podľa okolností vyskytla alebo bola spôsobená udalosť, ktorá má za následok poistné plnenie. Údaje o roku výskytu umožňujú veľmi presne určiť, či už boli vytvorené primerané rezervy na poistné plnenia a ako rýchlo boli vyčerpané. Keďže sa však tieto údaje vzťahujú iba na poistné plnenia (vyplatené poistné plnenia a rezervy na poistné plnenia), nemožno ich priamo porovnávať s inými položkami účtu, napríklad s poistným. 41

<u>.</u>

<sup>41</sup> MUNICH RE. *Guidelines for the Rendering of Accounts between Direct Insurers and Reinsurers in the Non-Life Classes of Business.* 1997. Munchen.

Pre porovnanie s ostatnými typmi účtovných metód, obdobne ako pri Underwriting Year, aj pri Occurrence Year musíme vykazovať rezervy, avšak podobne ako pri Clean Cut, účtujeme na základe roka, kedy pohľadávky a záväzky vznikli.

Povedzme, že sme zjednali zmluvu 1.6.2018-31.5.2019 avšak škoda vznikla 1.2.2019. Všetky základné časti zmluvy (zaistné, provízia, poprípade brokerage) budú vykázané za ten rok, kedy príde splátka. Čiže v treťom a štvrtom kvartáli (2018) budú vykázané s rokom 2018, zatiaľ čo v prvom a druhom kvartáli (2019) budú s rokom 2019. Škoda bude zaúčtovaná s rokom 2019, keďže v danom roku vznikla.

Toto je základný zjednodušený postup, akým zaistovňa môže účtovať. Existujú následné procesy, ako retrocesia záväzkov, zvyčajne do konkurenčných zaisťovní (ako Swiss Re alebo Munich Re pre spoločnosť VIG Re), avšak tieto procesy sú veľmi komplexné a je nemožné ich obsiahnuť v tejto práci.

### **4. Základné používanie účtovného programu SAP**

Zaisťovňa VIG Re využíva účtovný program SAP. SAP je nemecká akciová spoločnosť, ktorá je zameraná na vývoj centrálneho softvéru pre podniky. Ich hlavným cieľom je redukovanie zložitosti, celkových nákladov ako aj podpora podnikovej inovácie.

Spoločnosť SAP ponúka viac ako 25 odvetvových riešení a navrhuje riešenia špeciálne pre dané odvetvie, spolu so štandardnými nastaveniami a medzi ne patrí aj odvetvie zaisťovníctvo. VIG Re má špecificky navrhnuté parametre tak, aby presne sedeli na komplexitu zaisťovacieho účtovníctva v praxi. Poďme sa pozrieť ako SAP funguje. 42

Po tom ako sa zamestnanec prihlási do daného programu, bude na neho čakať tabuľka s rôznymi funkciami programu. My sa zameriame na niektoré z nich, ktoré budeme nasledovne využívať v praktickej časti práce. Tieto funkcie sú medzi "favorites", teda obľúbenými funkciami a môžete ich vidieť na nasledujúcom obrázku.

#### Obrázok č. 1: Náhľad na hlavnú stránku programu SAP

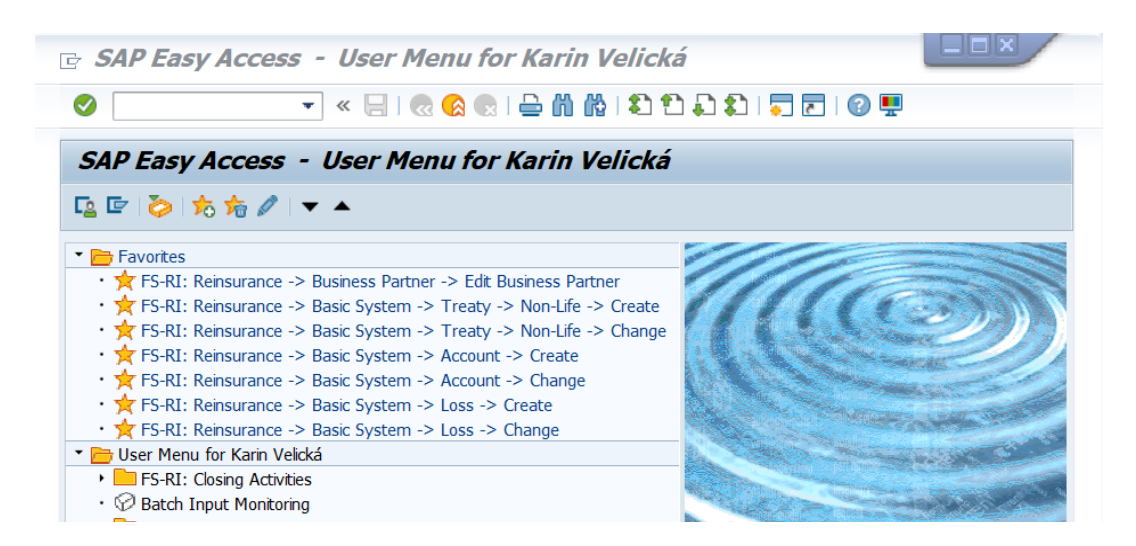

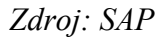

<u>.</u>

<sup>42</sup> *Who we are.* (n.d.) Nadobudnuté 10 decembra 2019 z https://www.sap.com/about/careers/who-we-are.html.

#### **4.1. Edit business partner**

Táto funkcia patrí medzi základné funkcie a využíva sa práve vtedy, keď chceme upraviť údaje alebo vyhľadať nášho partnera, s ktorým spolupracujeme. Po rozkliknutí si môžeme zadať do kolónky "name" meno partnera a vyskočia nám všetky firmy s daným názvom. Na obrázku môžeme vidieť, že sú vyplnené polia ako adresa spoločnosti, jej plné meno či jej skratka. Každý jeden partner musí mať svoje jedinečné označenie, ktoré zadávame pomocou čísel. Čiže pri tvorbe zmluvy nepôjdeme podľa názvu (napríklad KV Poisťovňa), ale podľa čísla partnera, ktorým je v tomto prípade 11030, ako môžeme vidieť v riadku "Business Partner".

#### Obrázok č. 2: Náhľad na funkciu Edit Business Partner

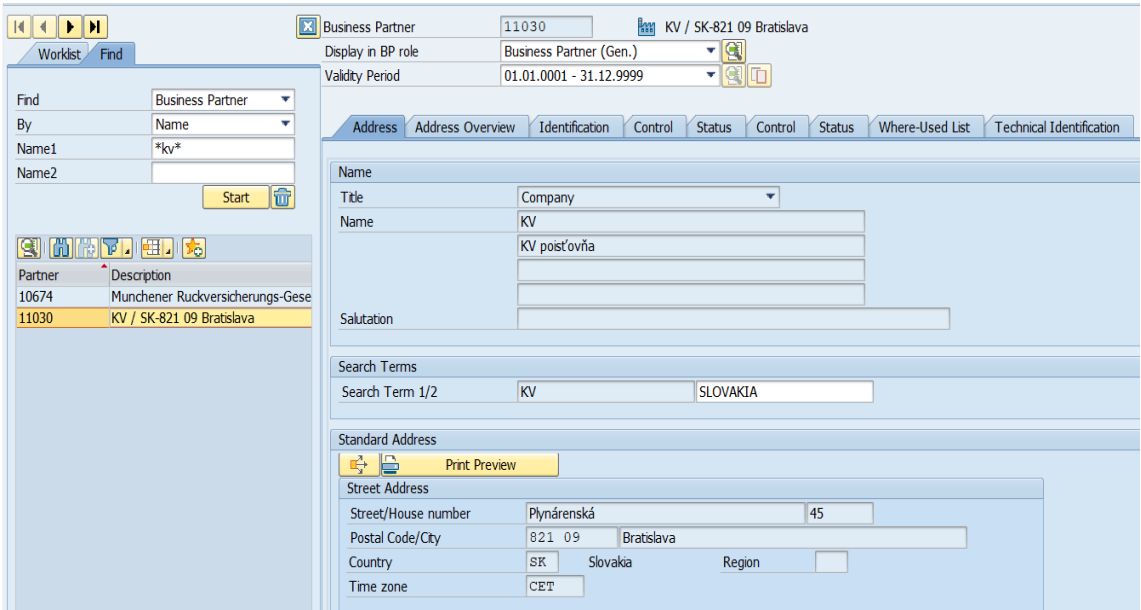

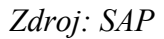

Veľmi užitočná je záložka "Where-Used List", ktorá po rozkliknutí zobrazuje všetky zmluvy či škody, v ktorých je partner zahrnutý. V záložke na obrázku číslo 3 "In Treaties" nájdeme zmluvy a v "In Losses" nájdeme všetky škody, v ktorých je spoločnosť zapojená.

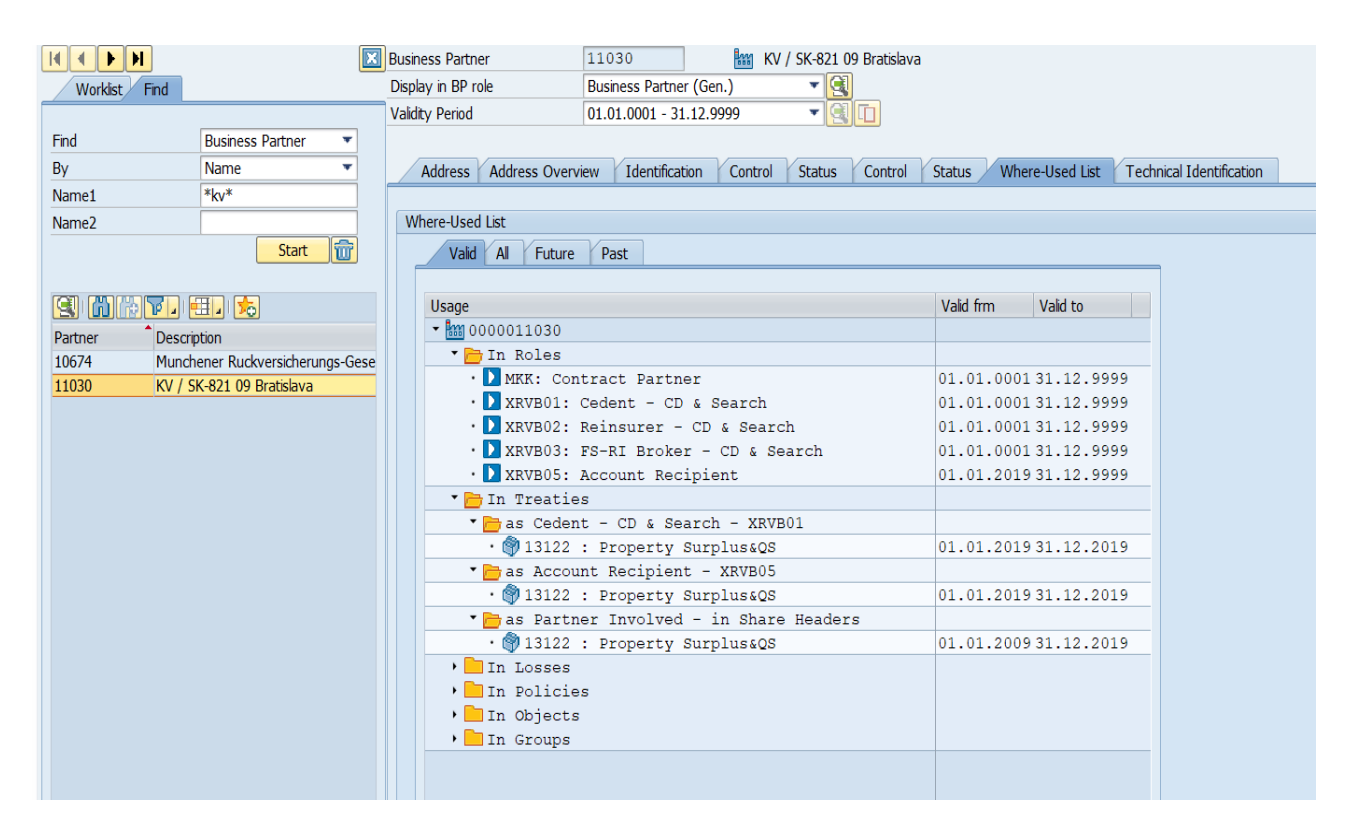

#### Obrázok č. 3: Záložka Where-Used List vo funkcií Edit Business Partner

*Zdroj: SAP*

### **4.2. Non-Life Treaty – Create**

V preklade táto funkcia znamená tvorba neživotnej zmluvy. Využíva sa, keď chceme vytvoriť novú zmluvu neživotného charakteru so spoločnosťou, ktorá je naším partnerom. Každá jedna zmluva musí mať svoje jedinečné označenie, ktoré zadávame, ako sme spomínali, pomocou čísel. Nie je teda nutné, aby meno zmluvy malo celý názov, stačí skratka, keďže sa aj tak riadime podľa čísla zmluvy (číže napríklad pri zaistení vozidla netreba celé meno "Motor Third Party Liability XL" ale stačí jednoducho "MTPL XL"). Pri tvorbe zmluvy je možno vytvoriť viacero sekcií, ktoré sa líšia v predmete zaistenia, avšak stále spadajú pod jednu zmluvu. Napríklad zaistenie majetku môže obsahovať sekciu zaistenia proti požiaru, zemetraseniu, povodniam atď.

Na obrázku číslo 4 môžeme vidieť formulár, ktorý sa nám objaví po tom, ako otvoríme danú funkciu. Pre vytvorenie zmluvy je potrebné vyplniť "Treaty Category", kde si môžeme vybrať

kategóriu zmluvy: môže byť aktívna či pasívna, "Nature of treaty", čiže charakteristika zmluvy: môže byť proporčná či neproporčná spolu s objasnením či ide o obligatórnu alebo fakultatívnu zmluvu. Po špecifikácií týchto hodnôt stlačíme políčko "New", teda vytvorenie novej zmluvy a pokračujeme s tvorbou.

Obrázok č. 4: Náhľad na funkciu Treaty Non-Life Create

| <b>Select Treaty</b>                          |                          |                      |                               |              |                  |
|-----------------------------------------------|--------------------------|----------------------|-------------------------------|--------------|------------------|
| <b>Treaty Number</b>                          | r<br><b>New</b>          | Create with Template | Company Code                  | <b>YCZO</b>  | Non-Life         |
| <b>Treaty Category</b><br>$\overline{2}$      | Reinsurance Incoming     |                      | Nature of Treaty              | <b>PROBL</b> | Prop. Obligatory |
| <b>Extension Service</b><br><b>Basic Data</b> |                          |                      |                               |              |                  |
| Partner                                       |                          |                      | <b>BP Role</b>                |              |                  |
| <b>Start Date</b>                             | $\overline{\phantom{a}}$ |                      | Ext. Service                  |              |                  |
| <b>Status</b>                                 |                          |                      |                               |              |                  |
| <b>Text for Treaty</b>                        |                          |                      | <b>Cross-Company Treaties</b> |              |                  |
| <b>Treaty Hierarchy</b>                       |                          |                      |                               |              |                  |
| Ext. Ref. ID                                  |                          |                      | Ext.Ref.Cat.                  |              |                  |

*Zdroj: SAP*

### Obrázok č. 5: Záložka Header Data vo funkcii Treaty Non-Life Create

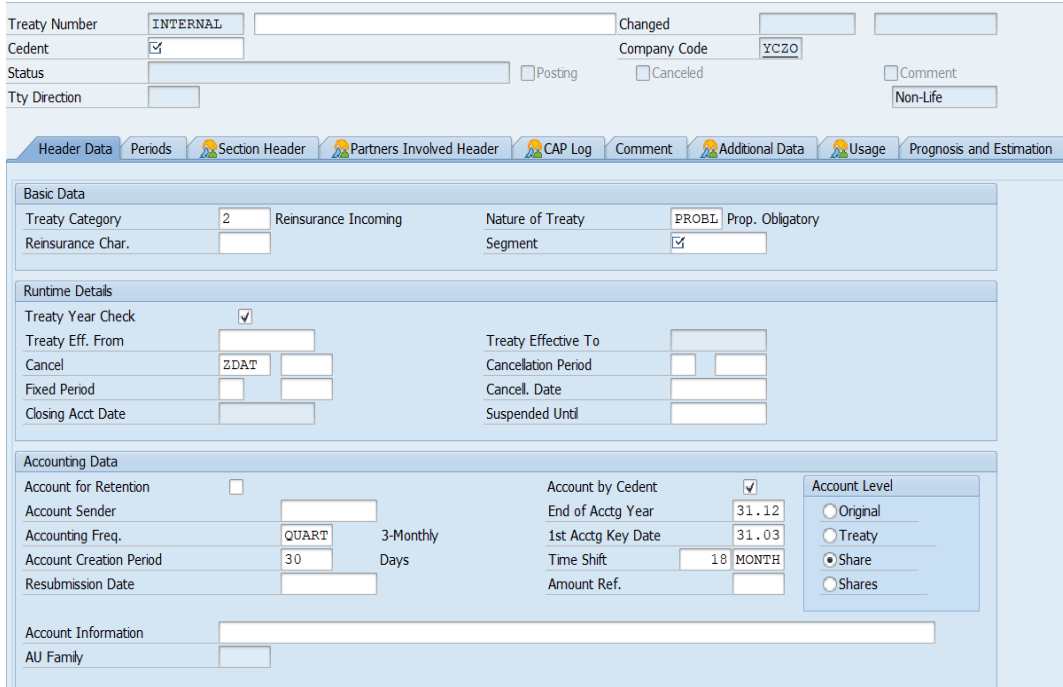

*Zdroj: SAP*

Na obrázku číslo 5 pozorujeme ďalšiu časť tvorby zmluvy. "Treaty Number", teda číslo zmluvy je zatiaľ nejasné. Číslo sa nám automaticky vygeneruje v momente, kedy vyplníme všetky potrebné polia a zmluvu uložíme. V záložke "Header Data", teda údaje záhlavia sú vyplnené polia, ktoré sme si zadali na obrázku číslo 4. Budeme však musieť ďalej vyplniť aj polia ako "Accounting Freq.", čo znamená frekvencia účtovného obdobia. Na obrázku číslo 5 pozorujeme kvartálnu frekvenciu účtovného obdobia, čo znamená štyri účtovné obdobia v rámci jedného upisovacieho roka.

Po prekliknutí do záložky "Periods", čiže obdobie alebo interval, zobrazené na obrázku číslo 6, vidíme, že zmluvu vytvárame (Creation) v upisovacom roku 2019, so začiatkom 1.1.2019 (Start Date) a ukončením k 31.12.2019 (End Date).

#### Obrázok č. 6: Záložka Periods vo funkcií Treaty Non-Life Create

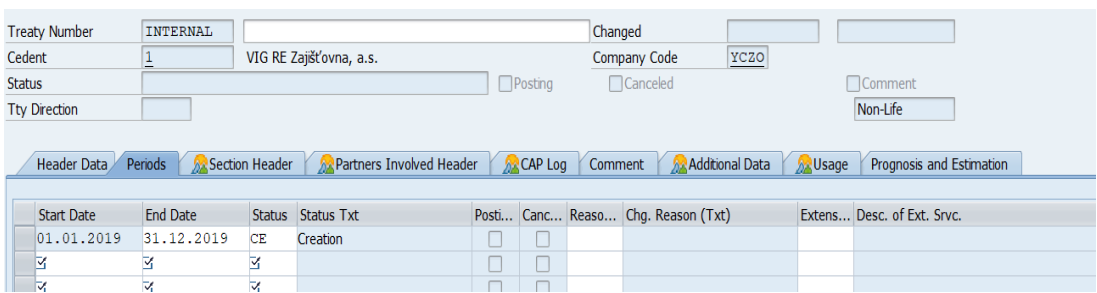

#### *Zdroj: SAP*

#### Obrázok č. 7: Záložka Partners Involved Header vo funkcií Treaty Non-Life Create

| <b>Treaty Number</b> | <b>INTERNAL</b>              |                                   |                         | Changed              |                 |                                                  |                          |  |
|----------------------|------------------------------|-----------------------------------|-------------------------|----------------------|-----------------|--------------------------------------------------|--------------------------|--|
| Cedent               |                              | VIG RE Zajišťovna, a.s.           |                         | <b>Company Code</b>  | YCZO            |                                                  |                          |  |
| <b>Status</b>        |                              |                                   | Posting                 | Canceled             |                 | Comment                                          |                          |  |
| <b>Tty Direction</b> |                              |                                   |                         |                      |                 | Non-Life                                         |                          |  |
|                      |                              |                                   |                         |                      |                 |                                                  |                          |  |
| <b>Header Data</b>   | Periods<br>Section Header    | <b>A</b> Partners Involved Header | <b>Ax</b> CAP Log       | Comment              | Additional Data | <b>Ax</b> Usage                                  | Prognosis and Estimation |  |
|                      | Involvem Txt for Involvement | Partner Involved                  | Org. Name               | Role  Role Cat. Text |                 | Gen. Inw. Accts Particip. Treaty Text for Treaty |                          |  |
|                      | Cedent Share                 |                                   | VIG RE Zajišťovna, a.s. | <b>CEDEN</b> Cedent  |                 |                                                  |                          |  |
|                      |                              |                                   |                         |                      |                 |                                                  |                          |  |

*Zdroj: SAP*

Obrázok číslo 7 obsahuje údaje patriace pod záložku "Partners Involved Header", čiže spoločnosti, ktoré sú do zmluvy zapojené. Súčasťou tejto záložky bude spoločnosť VIG Re a poisťovňa, ktorá sa zaisťuje (čiže cedent). Pokiaľ by neriešili business na priamo, ale využívali či už jedného sprostredkovateľa alebo viacero, bol(i) by zobrazení v tejto časti zmluvy taktiež.

#### **4.3. Non-Life Treaty – Change**

Po vyplnení "Treaty Number", teda čísla zmluvy sa nám zobrazí tabuľka, obsahujúc všetky informácie zmluvy, ktorá bola vytvorená pomocou funkcie "Treaty Create". Po rozkliknutí sa zobrazia presnejšie údaje vytvorenej zmluvy. V záložke "Header Data" sú základné informácie. Podstatou je, že môžeme meniť údaje vytvorené pomocou funckie "Treaty Create" Môžeme pozorovať, že ide o neproporčnú zmluvu vďaka "Nature of Treaty" či to, že je účinná od 1.1.2018 (zobrazené v riadku "Treaty Eff. From").

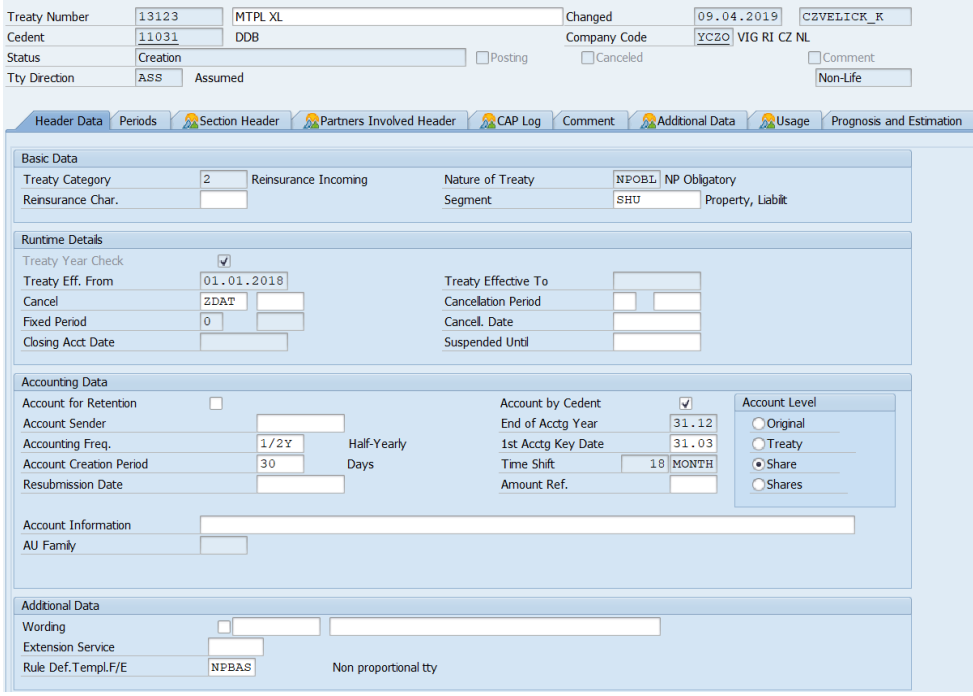

#### Obrázok č. 8: Záložka Header Data vo funkcií Treaty Non-Life Change

*Zdroj: SAP*

### **4.4. Account Create**

Táto funkcia slúži na vytvorenie účtov v programe SAP. Po vstupe do danej funkcie sa zobrazí tabuľka, ktorá je zobrazená na obrázku číslo 9. Je potrebné vyplniť číslo zmluvy a sekciu v ľavom hornom rohu.

V záložke "Account", teda účet, musíme vložiť jeho názov, na základe toho, čo chceme zaúčtovať. "Date Received" nám oznamuje deň, kedy sme účet obdržali od cedenta. Ďalej je veľmi dôležitý "FI Posting Date", ktorý by sa mal zhodovať s dátumom zadaným v riadku "Transaction date". Pokiaľ sa tieto dva dátumy nezhodujú, budú sa nám vytvárať kurzové rozdiely pri účtoch v cudzej mene.

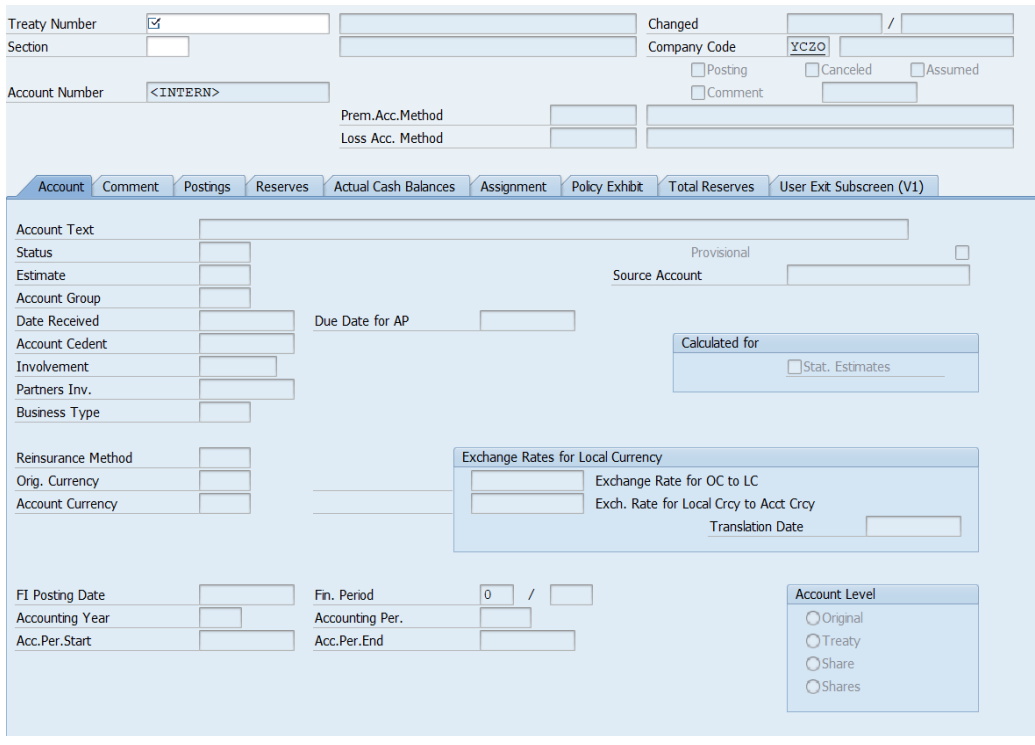

#### Obrázok č. 9: Záložka Account vo funkcií Account Create

*Zdroj: SAP*

V záložke "Postings", na obrázku číslo 10, budeme sledovať priamo predkontácie zaúčtované na danú zmluvu. Okrem vstupných kódov musíme taktiež vyplniť upisovací rok, v ktorom chceme účtovať a urobíme tak v kolónke UWY (Underwriting Year). Suma sa vypĺňa do stĺpca "Amount in OC", čo znamená suma v roku výskytu.

#### Obrázok č. 10: Záložka Postings vo funkcií Account Create

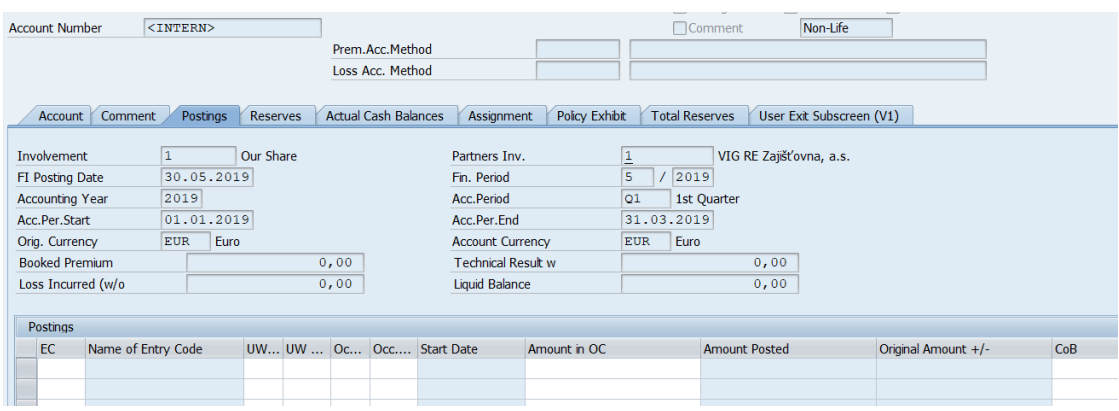

*Zdroj: SAP*

### **4.5. Account Change**

"Account Change", teda zmena účtu slúži nielen ako prehľad čo všetko je na zmluve zaúčtované, ale aj preto, aby sme už vzniknutý účet mohli upraviť. Pokiaľ by sme rozklikli napríklad riadok "Final account 1HY2019" dostali by sme sa do rovnakého formátu ako pri vytváraní účtu a mohli by sme zmeniť potrebné informácie.

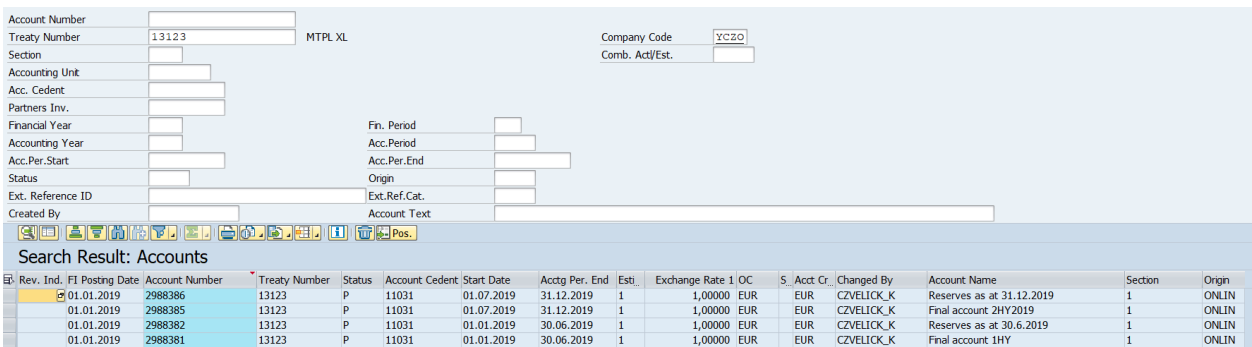

#### Obrázok č. 11: Prehľad účtov pomocou funkcie Account Change

*Zdroj: SAP*

Všetky sumy sa do programu SAP uvádzajú v kladnej hodnote a iba ak ide o vratku sa zadávajú v mínusovej hodnote. Je to z toho dôvodu, že na každom vstupnom kóde sú znamienkové konvencie nastavené automaticky, ktoré k nemu pripadajú. To znamená, že napríklad pri zaistnom je nastavené kladné znamienko (keďže dostávame peniaze od subjektov), zatiaľ čo pri platbe za škodu je mínusové (keďže my platíme subjektom). V programe SAP je však výhoda, že znamienko, ktoré je automaticky nastavené sa dá dohľadať. Objasní nám to obrázok číslo 12. Stĺpec "Amount in OC", v preklade suma v účtovnom roku, slúži na to, aby sme doň vložili sumu, ktorú chceme zaúčtovať, respektíve zmeniť. Ak chceme zaúčtovať vratku dávame pred číslo mínus, inak zostáva zapísané číslo bez znamienka. Avšak keď sa pozrieme na stĺpec "Original Amount +/-,, v preklade pôvodná suma +/-, zistíme, či čiastku zaúčtuje ako kladnú alebo zápornú, na základe znamienka uvedeného za sumou. Môžeme pozorovať, že zapísané zaistné je kladné a keďže ho od poisťovní prijímame, tak aj pôvodná suma bude kladná. Rozdielne to však bude pri provízií a brokerage, ktorú naopak zaisťovňa musí platiť spoločnostiam. Tu môžeme pozorovať hlavný rozdiel, pretože zatiaľ čo sumy sú v stĺpci "Amount in OC" kladné, pôvodná suma je záporná.

V neposlednom rade treba spomenúť riadok s názvom "Technical Result" a "Liquid Balance", v preklade technický výsledok a likvidný zostatok. Tieto čiastky sú súčet toho, čo sme zaúčtovali. Hlavný rozdiel medzi týmito dvoma položkami je, že v technickom výsledku sa počítajú, respektíve prirátavajú, aj rezervy, zatiaľ čo likvidný zostatok sa skladá iba z likvidných položiek,

čiže rezervy nemôžu byť jeho súčasťou. Celkovú čiastku z finálneho účtu, ktorý nám príde od poisťovne, s ktorou spolupracujeme, si teda môžeme skontrolovať práve na základe týchto dvoch riadkov.

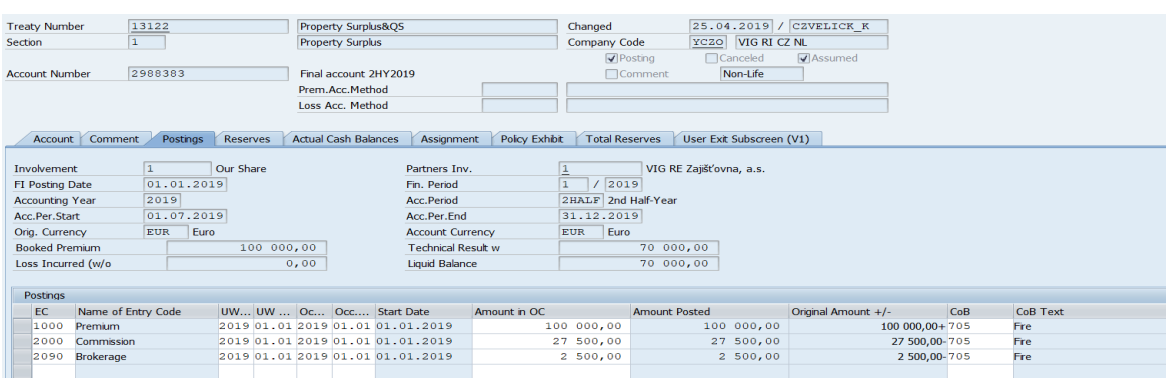

#### Obrázok č. 12: Záložka Postings vo funkcií Account Change

#### *Zdroj: SAP*

#### Obrázok č. 13: Záložka Reserves vo funkcií Account Change

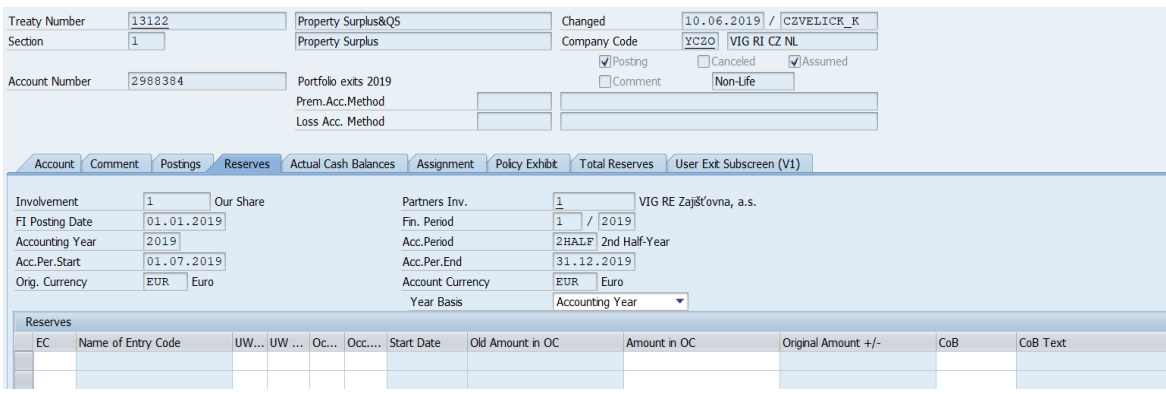

*Zdroj: SAP*

Na obrázku číslo 13 máme zobrazenú záložku s názvom "Reserves", kde sa účtujú iba rezervy. Funguje na inom princípe ako keď účtujeme do záložky "Postings". Keď totižto zadávame sumy do záložky rezerv, musíme uviesť konečnú sumu, ktorú chceme mať na rezervách zaúčtovanú, zatiaľ čo pri "Postings" účtujeme iba zmenu stavu. Uveďme si príklad. Pokiaľ by rezerva k 30.6.20X1 bola 100.000 €, avšak k 31.12.20X1 by sa zmenila na 150.000 €, zadali by sme do záložky "Reserves" priamo celú novú sumu, čiže 150.000 €, alebo do záložky "Postings" zaúčtovali zmenu stavu, čiže by sme navyšovali so vstupným kódom 7022 vo výške 50.000 €.

#### **4.6. Loss Create**

Na obrázku číslo 14 môžeme pozorovať, že pri tvorbe škody je nutné v záložke "Loss Processing", čiže spracovanie škody, zadať predmet škody (Loss), deň, kedy škody vznikla (Date of Loss), dôvod, prečo škoda vznikla (Cause of Loss) a v neposlednom rade typ škody (Loss Category). Číslo škody nevypĺňame my, ale je automaticky generované účtovným programom práve vtedy, keď vyplníme všetky povinné polia a škodu uložíme.

#### Obrázok č. 14: Záložka Loss Processing vo funkcií Loss Create

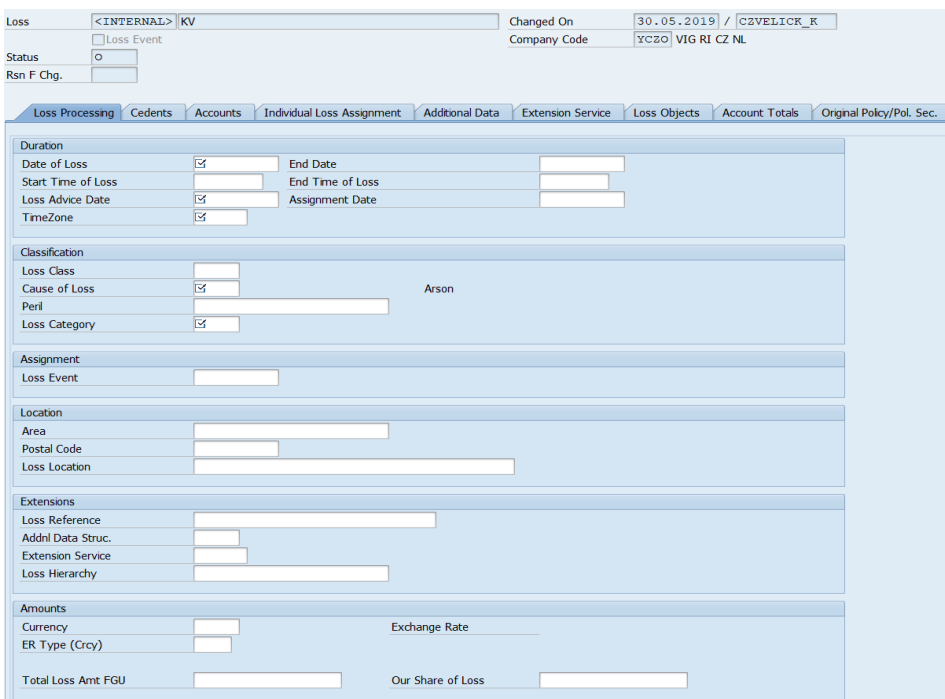

*Zdroj: SAP*

V záložke "Cedents", čiže cedenti, ukázané na obrázku číslo 15, zadávame poisťovňu, ktorej sumu za škodu budeme platiť.

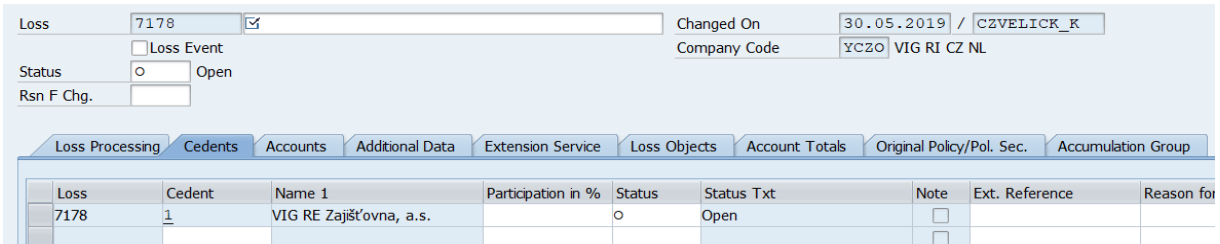

#### Obrázok č. 15: Záložka Cedents vo funkcií Loss Create

*Zdroj: SAP*

### **4.7. Loss Change**

Funkciu "Loss Change", čiže zmena škody, využívame vtedy, keď chceme zmeniť atribúty už nami vytvorenej škody. Na obrázku číslo 16 môžeme vidieť, že všetky informácie, ktoré sme vymenovávali za dôležité pri funkcii "Loss Create" sú zadané, a ktoré môžeme poprípade zmeniť.

#### Obrázok č. 16: Záložka Loss Processing vo funkcií Loss Change

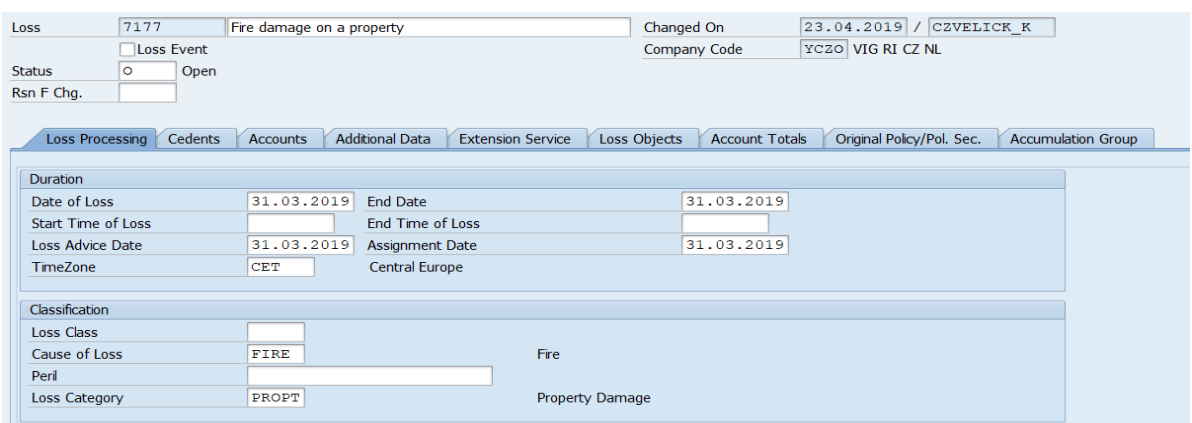

*Zdroj: SAP*

Na obrázku číslo 17 analyzujeme, kto sa podieľa na škode, respektíve komu bude čiastka za škodu vyplatená.

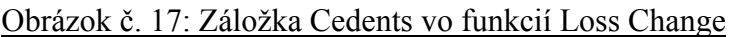

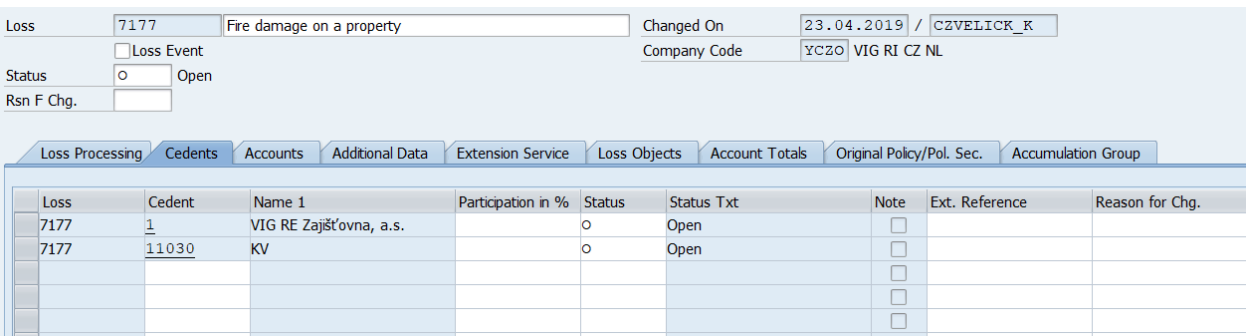

*Zdroj: SAP*

### **5. Súvislý účtovný modelový príklad vyhotovený v programe SAP**

Táto kapitola práce je venovaná príkladu z praxe, ktorý je zameraný na technické účtovníctvo v zaisťovni. Všetky informácie a kalkulácie v príklade sú fiktívne a demonštrujú ako funguje účtovníctvo v praxi. Využijem znalosti získané počas môjho pôsobenia v spoločnosti VIG Re. Vzhľadom na to, že vo svojej práci opisujem firmu VIG Re, budem používať ich účtovný systém. Využívať budem program SAP a všetky ukážky sú vlastnoručne vyrobené cez výstrižky a priamo vložené do tohto súboru.

#### **1.krok: Založenie firmy**

Prvým krokom je založenie spoločnosti, s ktorou budeme spolupracovať. Spoločnosťou je "KV Poisťovňa, a.s." (ďalej len KV), ktorá je spracovaná cez brokera, teda sprostredkovateľa, s názvom EIRB Ltd. Sídlom je Slovenská republika s adresou Plynárenská 45. Tento partner má automaticky vygenerované svoje číslo, ktorým je 11030 a bude sa objavovať ako pri zmluve tak aj pri škode, či iných účtoch.

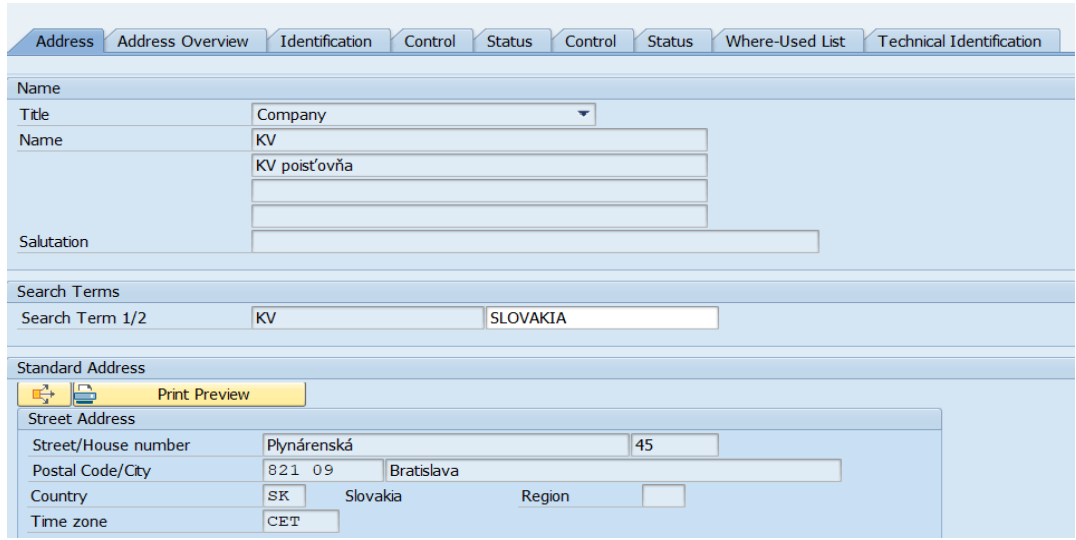

#### Obrázok č. 18: Založenie slovenskej spoločnosti KV Poisťovňa, a. s.

*Zdroj: SAP*

### **2.krok: Vytvorenie zmluvy**

S naším partnerom si musíme vytvoriť poistnú zmluvu, ktorá bude mať svoje osobité číslo. Pre spoločnosť KV to je 13122. Spoločnosť KV má proporčné kvótové zaistenie. Musíme si teda určiť kvótu, teda percento podielu, ktorý bude kryť zaisťovňa. V našom prípade bude kvóta spoločnosti VIG Re 20 %.

Zmluva je zjednaná od roka 2009, ako môžeme vidieť na obrázku číslo 19 a účtovné obdobie je vždy "half year", teda pol roka. Zmluva je obligatórna, to znamená, že sa nejedná o jeden konkrétny prípad, ale o automatické prijímanie rizika od spoločnosti KV. V neposlednom rade treba taktiež spomenúť metódu, akou budeme účtovať. Je ním metóda Clean Cut, ktorú sme si podrobne opísali v tretej sekcií o programe SAP.

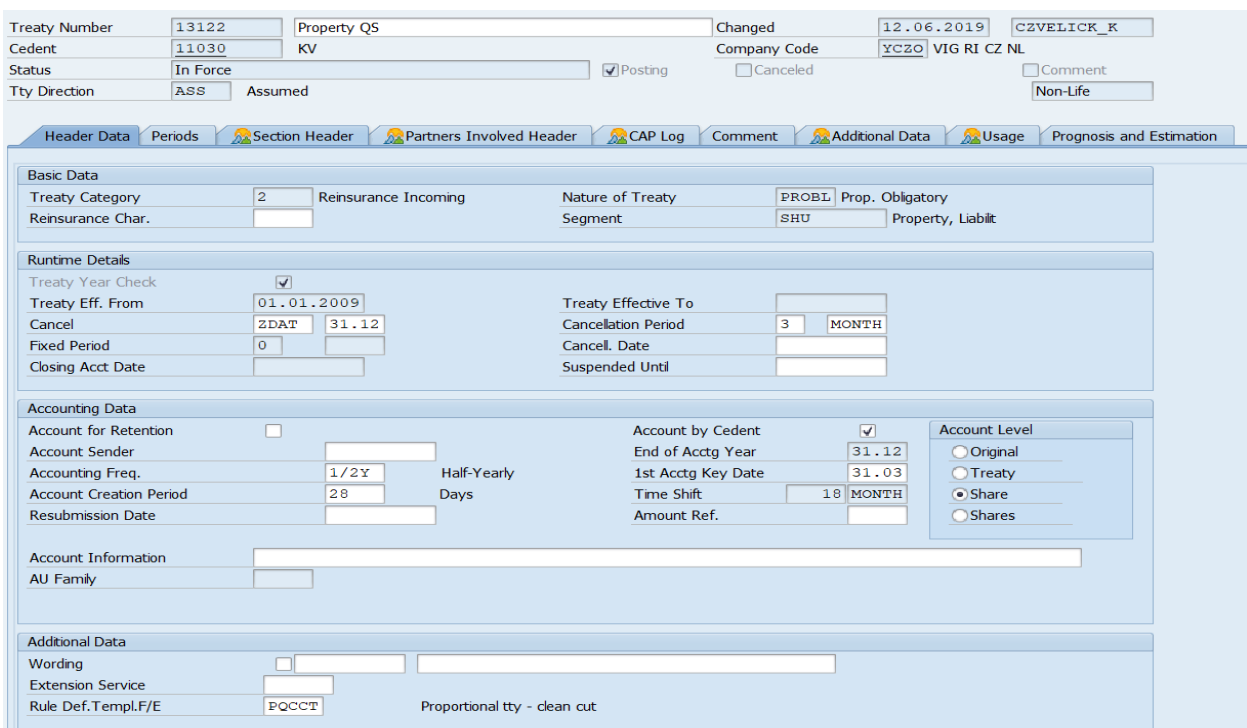

#### Obrázok č. 19: Tvorba zmluvy spoločnosti KV pomocou funkcie Treaty Non-Life Create

*Zdroj: SAP*

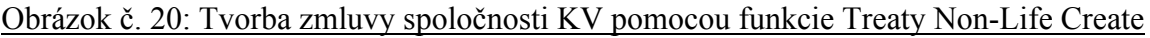

| <b>Treaty Number</b> | 13122           |            | Property QS    |                                   |                         |                   | Changed |                                    | 12.06.2019             |                   | <b>CZVELICK K</b>          |
|----------------------|-----------------|------------|----------------|-----------------------------------|-------------------------|-------------------|---------|------------------------------------|------------------------|-------------------|----------------------------|
| Cedent               | 11030           |            | KV             |                                   |                         |                   |         | Company Code                       |                        | YCZO VIG RI CZ NL |                            |
| <b>Status</b>        | In Force        |            |                |                                   |                         | $\sqrt{}$ Posting |         | □ Canceled                         |                        |                   | <b>Comment</b>             |
| <b>Tty Direction</b> | ASS             | Assumed    |                |                                   |                         |                   |         |                                    |                        |                   | Non-Life                   |
|                      |                 |            |                |                                   |                         |                   |         |                                    |                        |                   |                            |
| Header Data          | Periods         |            | Section Header | <b>A</b> Partners Involved Header |                         | <b>ARCAP Log</b>  | Comment |                                    | <b>Additional Data</b> | <b>Ax Usage</b>   | Prognosis and Estimation   |
|                      |                 |            |                |                                   |                         |                   |         |                                    |                        |                   |                            |
| <b>Start Date</b>    | <b>End Date</b> |            | <b>Status</b>  | <b>Status Txt</b>                 |                         |                   |         | Posti Canc Reaso Chg. Reason (Txt) |                        |                   | Extens Desc. of Ext. Srvc. |
| 01.01.2019           |                 | 31.12.2019 | ΙF             | In Force                          | √                       |                   |         |                                    |                        |                   |                            |
| 01.01.2018           |                 | 31.12.2018 | ΙF             | In Force                          | $\overline{\mathsf{v}}$ | □                 |         |                                    |                        |                   |                            |
| 01.01.2017           |                 | 31.12.2017 | ΙF             | In Force                          | $\overline{\mathsf{v}}$ | ш                 |         |                                    |                        |                   |                            |
| 01.01.2016           |                 | 31.12.2016 | ΙF             | In Force                          | $\overline{\mathsf{v}}$ | п                 |         |                                    |                        |                   |                            |
| 01.01.2015           |                 | 31.12.2015 | IF             | In Force                          | $\blacktriangledown$    | ш                 |         |                                    |                        |                   |                            |
| 01.01.2014           |                 | 31.12.2014 | ΙF             | In Force                          | $\overline{\mathsf{v}}$ | П                 |         |                                    |                        |                   |                            |
| 01.01.2013           |                 | 31.12.2013 | ΙF             | In Force                          | $\overline{\mathsf{v}}$ | $\Box$            |         |                                    |                        |                   |                            |
| 01.01.2012           |                 | 31.12.2012 | ZZ             | Copy                              | $\Box$                  | u                 |         |                                    |                        |                   |                            |
| 01.01.2011           |                 | 31.12.2011 | ZZ             | Copy                              |                         |                   |         |                                    |                        |                   |                            |
| 01.01.2010           |                 | 31.12.2010 | ZZ             | Copy                              |                         |                   |         |                                    |                        |                   |                            |
| 01.01.2009           |                 | 31.12.2009 | ZZ             | Copy                              |                         |                   |         |                                    |                        |                   |                            |
| ⊠                    | ⊻               |            | ⊻              |                                   |                         |                   |         |                                    |                        |                   |                            |
|                      |                 |            |                |                                   |                         |                   |         |                                    |                        |                   |                            |

*Zdroj: SAP*

Nesmieme zabudnúť aj na to, že sme zmluvu zjednali cez brokera EIRB Ltd., čo taktiež môžeme vidieť na obrázku číslo 21. Z tohoto faktu nám budú neskôr v príklade plynúť isté záväzky.

#### Obrázok č. 21: Tvorba zmluvy spoločnosti KV pomocou funkcie Treaty Non-Life Create

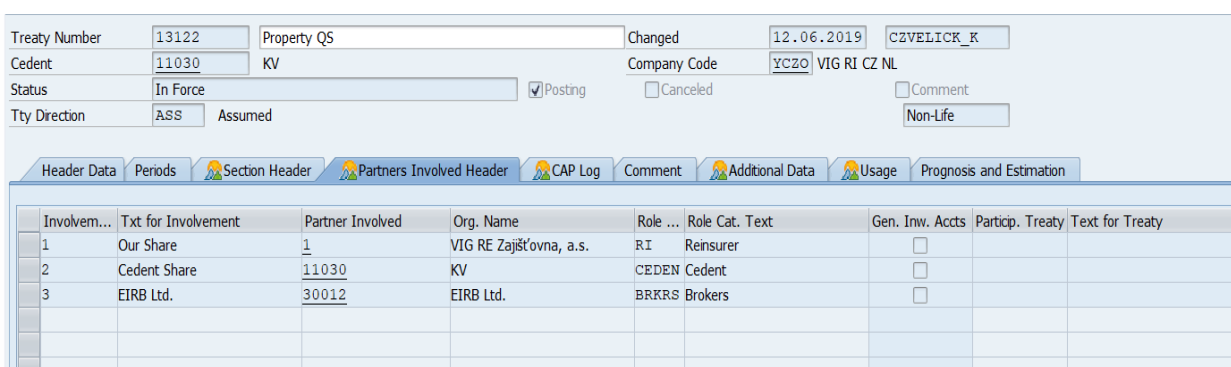

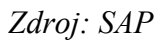

### **3.krok: Zaúčtovanie vzniknutej škody**

Povedzme, že dňa 31.3.2019 vznikla škoda na budove z dôvodu požiaru, ktorú poisťuje spoločnosť KV, v hodnote 100.000 €. Ako už bolo spomínané, so spoločnosťou máme dohodnutú kvótu 20 %, preto bude VIG Re vyplácať 20.000 €. Na nasledujúcom obrázku môžeme vidieť číslo škody: 7177, s názvom "fire damage on a property", teda škoda na majetku z dôvodu požiaru.

#### Obrázok č. 22: Tvorba škody pomocou funkcie Loss Create

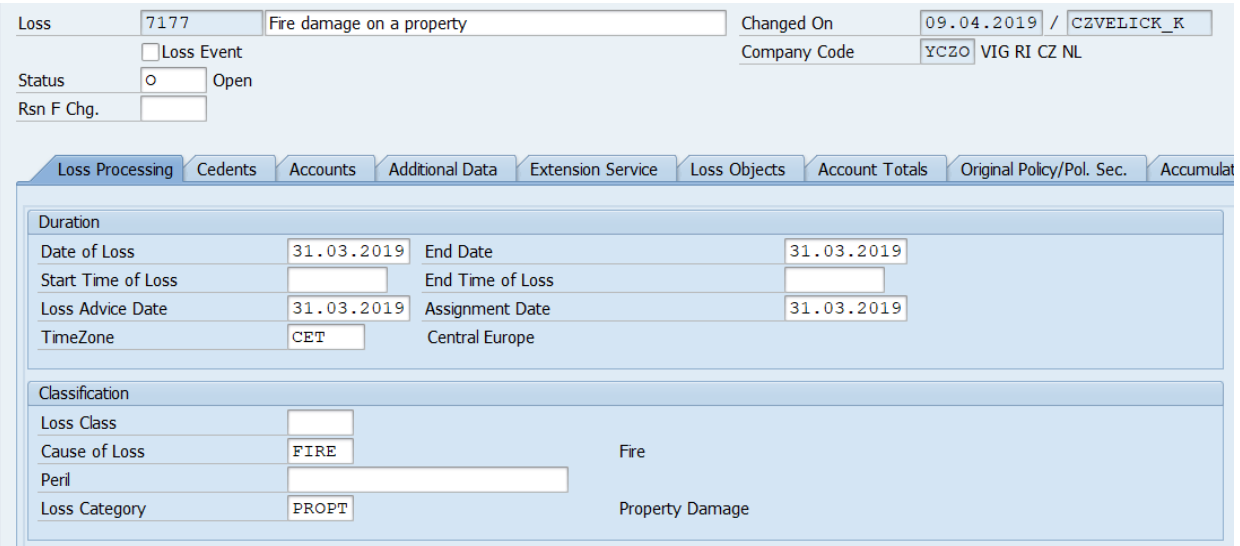

*Zdroj: SAP*

#### Obrázok č.23: Tvorba škody – záložka Cedents

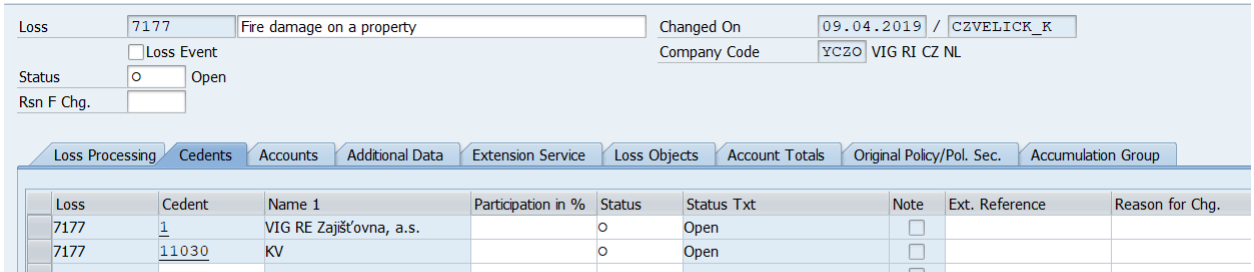

*Zdroj: SAP*

Z obrázku číslo 23 analyzujeme, že na škode sa podieľa zaisťovňa VIG Re a jej business partner KV Poisťovňa. Napriek tomu, že zmluva je vyhotovená cez sprostredkovateľa, na škode sa podieľať nebude: jemu sa totiž vypláca iba provízia za zjednanie obchodu, ale inak nevstupuje medzi poisťovňu a zaisťovňu.

#### Obrázok č. 24: Tvorba škody – záložka Account

| Loss                                                                                                    | 7177        |               | Fire damage on a property |       |                        |  | Changed On    | $ 09.04.2019 $ / CZVELICK K |                   |                          |     |                 |
|----------------------------------------------------------------------------------------------------|-------------|---------------|---------------------------|-------|------------------------|--|---------------|-----------------------------|-------------------|--------------------------|-----|-----------------|
|                                                                                                    |             | □Loss Event   |                           |       |                        |  | Company Code  |                             | YCZO VIG RI CZ NL |                          |     |                 |
| Cedent                                                                                                    | 11030<br>KV |               |                           |       |                        |  |               |                             |                   |                          |     |                 |
|                                                                                                    |             |               |                           |       |                        |  |               |                             |                   |                          |     |                 |
| <b>Additional Data</b><br><b>Extension Service</b><br><b>Account Totals</b><br><b>Net Figures</b><br><b>RM Account</b><br>Account |             |               |                           |       |                        |  |               |                             |                   |                          |     |                 |
| Treaties                                                                                                    |             |               |                           |       | Participation          |  |               |                             |                   |                          |     |                 |
|                                                                                                    |             |               |                           |       |                        |  |               |                             |                   |                          |     |                 |
| Account Nu                                                                                                    |             | <b>Status</b> | Status Txt                | Entry | <b>Entry Code Text</b> |  | Amount in OC  |                             | Orig.  Short text | Index % Rate Posting CoB |     | <b>CoB Text</b> |
| 2988387                                                                                                    |             |               | FGU P FGU Pending         | 3000  | Loss Payment           |  | 20 000,00-EUR |                             | Euro              |                          | 705 | <b>Fire</b>     |

*Zdroj: SAP*

Na obrázku číslo 24 pozorujeme, že v záložke s názvom "Account", čiže účet, bude priamo zaúčtovaná výška škody, ktorá pripadá na spoločnosť VIG Re, 20 % z celkovej čiastky, takže  $20.000 \in$  pre zaisťovňu.

#### **4.krok: Zaúčtovanie portfóliových vstupov**

Ako bolo spomínané, zmluva 13122 uzavretá so spoločnosťou KV je Clean Cut. Budeme účtovať portfóliové vstupy, čiže účet si zadáme ako "Portfolio entries 2019". Keďže účtovné obdobie je zjednané na pol roka, bude tomu zodpovedať aj dátum uvedený v účte a môžeme ho nájsť ako v riadku "Accounting Year", tak aj v "Acc. Per. Start" a "Acc. Per. End". V preklade účtovný rok, začiatok a koniec účtovného obdobia.

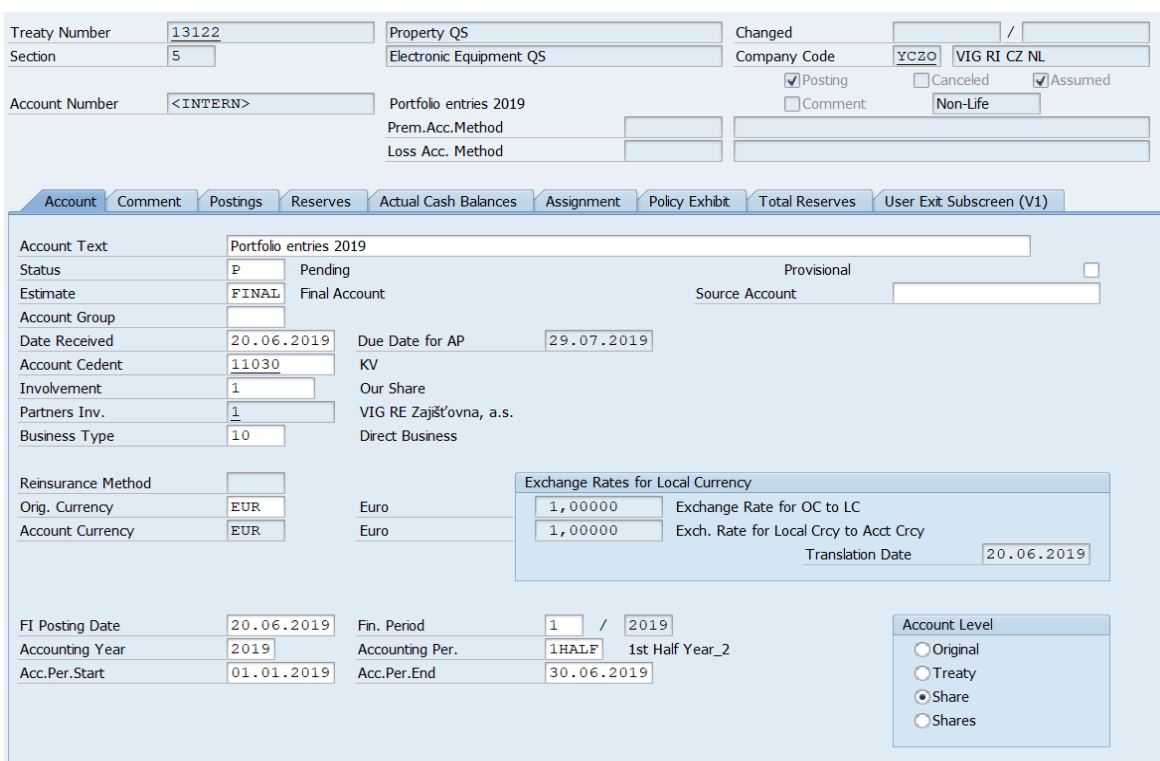

#### Obrázok č. 25: Zaúčtovanie portfóliových vstupov 2019 spoločnosti KV

#### *Zdroj: SAP*

Portfólio vstupy sú nakumulované z predošlých rokov, ako bolo spomenuté pri vysvetľovaní metódy Clean Cut, a ich jednotlivé čiastky môžeme vidieť v tabuľke číslo 2. Po bližšej analýze zisťujeme, že sumy ako zaistného, tak aj škôd, sa s pribúdajúcimi rokmi zvyšujú. Je to z toho dôvodu, že staršie pohľadávky či záväzky sa postupne rokmi vyrovnávajú, zatiaľ čo novšie roky nie sú vysporiadané. V niektorých rokoch môžeme sledovať, že ide aj o mínusové položky. Tieto sumy sú vratky, čo znamená, že pri zaistnom prišlo zo strany poisťovne k preplatku a sumu musíme vrátiť, zatiaľ čo pri škodách prišlo k preplatku zo strany zaisťovne, ktoré musí poisťovňa spätne zaplatiť. Môžeme tak vidieť pri upisovacích rokoch 2011, 2012, 2014 a 2017.

V "Summary", teda zhrnutí, sú nakumulované čiastky za zaistné a škody za všetky znázornené upisovacie roky. Napriek faktu, že obe zaistné aj škody sú kladné, je automaticky uvažované, že škody sú brané za záporné číslo. Podrobnejšie sme si tento problém vysvetlili v štvrtej kapitole. Hlavným dôvodom je, že ako poisťovňa, tak aj zaisťovňa počítajú s tým, že škody sú vyplácané zaisťovňou a obe predpokladajú správne znamienko pri sumách (pre zaisťovňu záporné a naopak pre poisťovňu kladné). Pri zaistnom to je naopak.

## **PORTFOLIO ENTRIES INVOICE** To: VIG RE Zajišťovna, a.s. **Contact:** Templova 747/5 **Phone:** 110 01 Prague 1 CZECH REPUBLIC **Our Ref Our Ref Our Ref No:** 2019/PTF/01 **Contract With:** KV Poisťovňa, a.s. **Contract Name:** Property Quota Share **Section:** Electronic Equipment QS **Coverage Period:** 01.01.2019-31.12.2019 **Your Contract Ref:** Treaty number 13122 **Description:** 01-Jan-2019 - 31-Jun-2019 Report **Currency: EUR** Year **Transaction information 2009** Premium 247  $Loss$  2 465 **2010** Premium 133  $\sqrt{4447}$ **2011** Premium -4 254  $Loss$   $-21640$ **2012** Premium 3 010  $\text{Loss}$  -212 **2013** Premium 2 415 Loss 690 **2014** Premium -54

#### Tabuľka č. 2: Portfóliové vstupy 2019 spoločnosti KV Poisťovňa

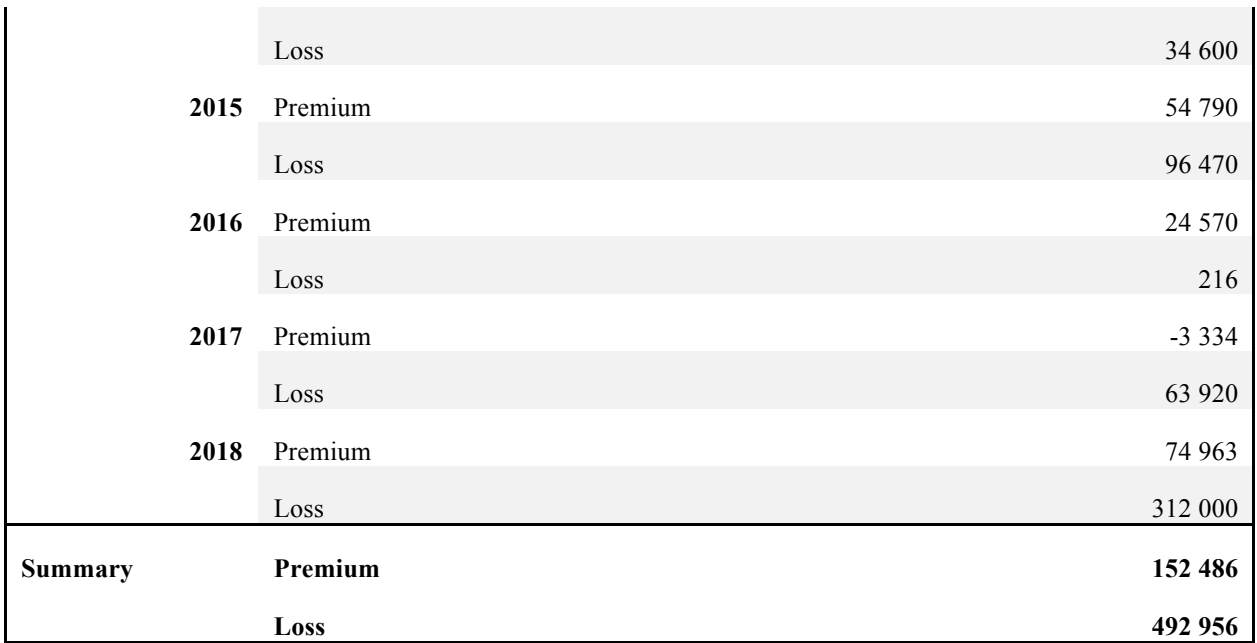

*Zdroj: vlastné spracovanie*

Sumy, ktoré sú uvedené v tabuľke číslo 2 nasledovne účtujeme do programu SAP, ako je možné vidieť na obrázku číslo 26, portfóliové vstupy zaistného so vstupným kódom 6015 a portfóliové vstupy škôd so vstupným kódom 6025.

#### Obrázok č. 26: Zaúčtovanie portfóliových vstupov – záložka Postings

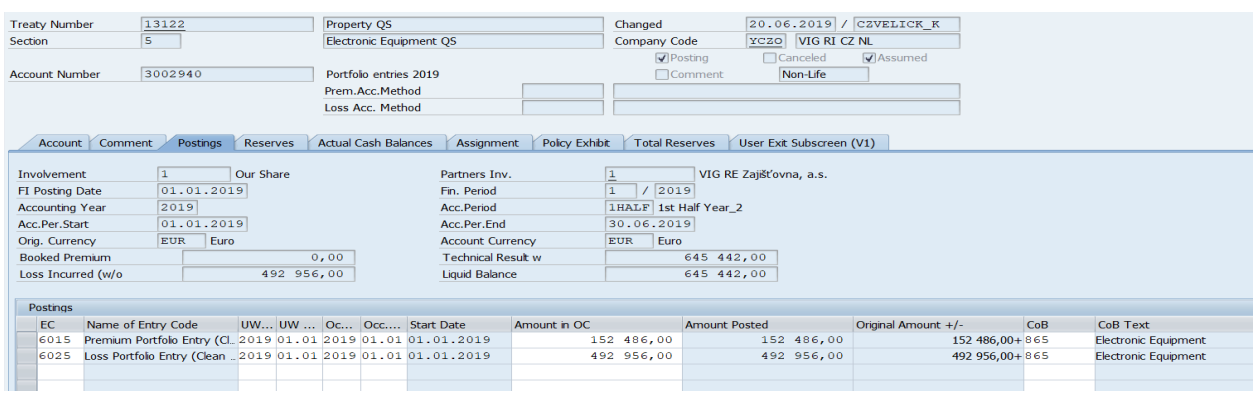

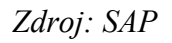

#### **5.krok: Zaúčtovanie finálneho účtu**

Keďže sme si zjednali polročné účtovné obdobie, finálne účty nám budú posielané dvakrát do roka. Povedzme, že sme v druhom kvartáli roku 2019. Keďže od spoločnosti KV dostávame finálne účty polročne, budeme pri oboch účtovať jedno obdobie. Tento fiktívny finálny účet prevediem do tabuľky, aby sme údaje mali prehľadnejšie. Ako môžeme vidieť z finálneho účtu poisťovne KV, tabuľka číslo 3, budeme platiť ako zaistné a províziu, tak aj platbu za škodu, so vstupnými kódmi spomínanými v tretej kapitole. Hneď na začiatku sme si uviedli, že zmluvu so spoločnosťou sme zjednali cez sprostredkovateľa, a preto budeme istú sumu posielať aj jemu. Taktiež treba pripomenúť, že naša kvóta, respektíve podiel je 20 %, čiže čiastky musíme prepočítať.

Na nasledujúcich stranách máme v Exceli spracované finálne účty a následne obrázky z programu SAP, ktoré účtujeme na základe výstupov z Excelu. Čo je potrebné spomenúť pri tabuľke číslo 3 je, že pokiaľ je suma v zátvorke, čiastka bude vyplácaná konkrétne určenému subjektu. Naopak ak suma nie je v zátvorke, čiastka bude plynúť od daného subjektu. Môžeme tak pozorovať dva riadky a to Net Due From (To) KV Poisťovňa, a. s. a Net Due From (To) VIG Re Zaisťovňa. Pri Net Due From (To) KV Poisťovňa vidíme, že sumy sú zadané v zátvorke, čiže KV dostane čiastku od zaisťovne. Je to z toho dôvodu, že zaistné je menšie ako provízia a škoda dokopy, čiže VIG Re by zaplatila svoj záväzok vo výške 5.500 €. Avšak 5.500 € nie je finálna suma, ktorú bude VIG Re platiť, pretože ako sme spomínali, spolupráca s KV je zjednaná cez sprostredkovateľa, preto budeme od tejto sumy odpočítavať (v našom prípade pripočítavať, keďže máme zápornú sumu) ešte poplatok za sprostredkovanie. Finálnu sumu teda uvidíme v riadku Net Due From (To) VIG Re Zaisťovňa, ktorá je vo výške 5.637,50 €, keďže k nášmu záväzku poisťovne musíme pripočítať aj záväzok sprostredkovateľovi.

Analyzujeme účtovné obdobie, ktoré je prvý polrok upisovacieho roka 2019. Keďže sa jedná o finálny účet, nazveme si tak aj účtovný prípad na obrázku číslo 27. Keďže zmluva je zjednaná v eurách, menu meniť nebudeme. Účtujeme sumy z finálneho účtu, poskytnutého poisťovňou pre zaisťovňu. V tabuľke číslo 3 je zjavné, že musíme účtovať všetky základné položky, ktorými sú zaistné, provízia a keďže je zmluva zjednaná cez sprostredkovateľa aj brokerage. Účtujeme škodu, ktorá sa udiala dňa 31.3.2019.

### Tabuľka č. 3: Finálny účet spoločnosti KV Poisťovňa

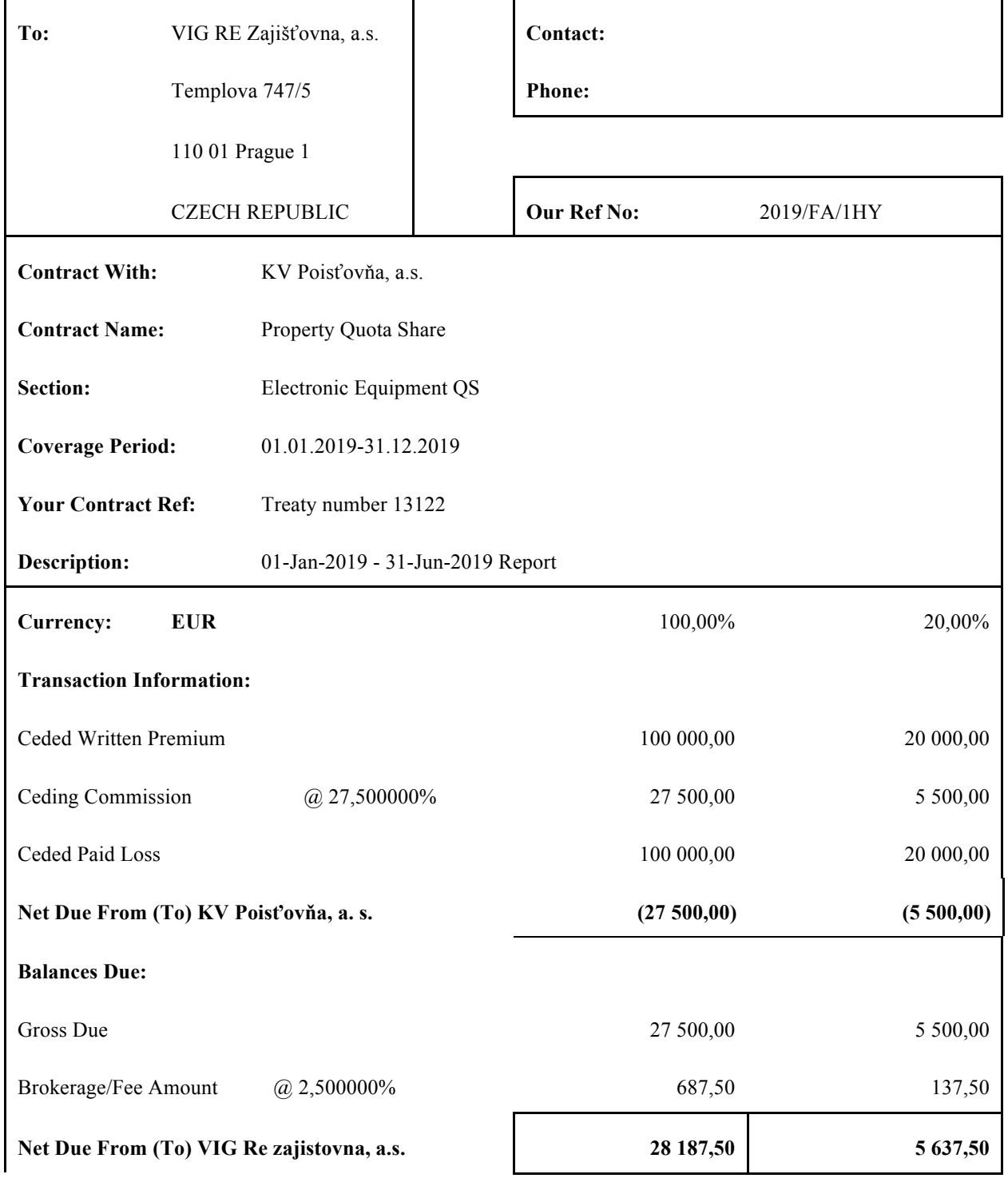

#### **ACCOUNT INVOICE**

*Zdroj: vlastné spracovanie*

#### Obrázok č. 27: Zaúčtovanie finálneho účtu spoločnosti KV za prvý polrok 2019

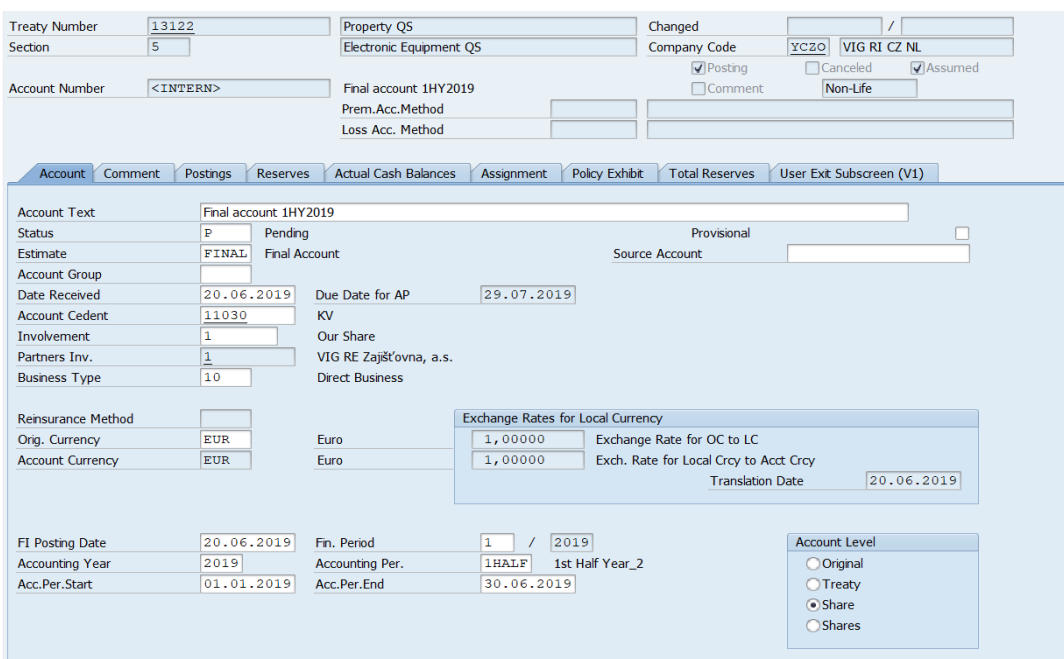

*Zdroj: SAP*

### Obrázok č. 28: Zaúčtovanie finálneho účtu spoločnosti KV za prvý polrok 2019 – záložka **Postings**

#### $\begin{array}{|c|c|}\n\hline\n13122 \\
\hline\n5\n\end{array}$ **Treaty Number** Property OS Changed YCZO VIG RI CZ NL Electronic Equipment QS Company Code Section  $\overline{\mathbf{y}}$  Posting  $\overline{\blacktriangledown}$  $$\langle$INTERN$>$ Non-Life **Account Number** Final account 1HY2019 Comment Prem.Acc.Method Loss Acc. Method Account Comment Postings Reserves Actual Cash Balances Assignment Policy Exhibit Total Reserves User Exit Subscreen (V1) Involvement  $\begin{array}{|c|c|}\n\hline\n1 & \hspace{2.12cm} 0u \\
\hline\n01.01.2019 & \end{array}$ Our Share Partners Inv. VIG RE Zajišťovna, a.s.  $\frac{1}{\sqrt{2019}}$ FI Posting Date Fin. Period  $\overline{1}$ 2019 1HALF 1st Half Year\_2 Acc.Period **Accounting Year**  $\boxed{01.01.2019}$ Acc.Per.Start Acc.Per.End  $30.06.2019$ Orig. Currency  $EUR$   $Euro$ **Account Currency**  $EUR$   $Euro$  $5637, 50-$ <br>5637, 50- $20000,00$ **Technical Result w Booked Premium** Loss Incurred (w/o  $20000,00-$ Liquid Balance Postings EC Name of Entry Code UW... UW ... Oc... Occ.... Start Date CoB Text Amount in OC **Amount Posted** Original Amount +/- $CoB$ 1000 Premium<br>2000 Commission  $\frac{2019}{2019} \frac{01.01}{01.01} \frac{2019}{2019} \frac{01.01}{01.01} \frac{01.01.2019}{01.01.2019}$  $20000,00+865$  $20000,00$  $0,00$ Electronic Equipment  $5, 500, 00$  $0,00$  $5500,00 - 865$ Electronic Equipment  $2090$  Brokerage 2019 01.01 2019 01.01 01.01.2019 137,50  $0,00$ 137,50-865 Electronic Equipment 3000 Loss Payment 2019 01.01 2019 01.01 01.01.2019  $20000,00$ 20 000,00-865  $0\, , \, 00$ Electronic Equipment

*Zdroj: SAP*

Je dôležité spomenúť fakt, vysvetľovaný v štvrtej kapitole práce: síce zadávané sumy sú kladné, ich skutočná hodnota sa môže líšiť na základe automaticky nastaveného znamienka v SAP. Pozorujeme, že pôvodná cena je naozaj kladná iba pri zaistnom a pri ostatných položkách bude naopak záporná. Pre kontrolu slúži napríklad aj riadok Liquid Balance, ktorý ukazuje likvidný zostatok alebo celkovú sumu, ktorú sme zaúčtovali. Porovnávame ju s čiastkou uvedenou vo finálnom účte, presnejšie v riadku Net Due From (To) KV Poisťovňa, a. s. a v tomto prípade vidíme, že čiastky sedia a môžeme pokračovať v našom príklade.

#### **6.krok: Zaúčtovanie finálneho účtu na konci účtovného roka**

Keďže v tomto účtovnom roku nevznikla žiadna nová škoda, budeme pokračovať s vytvorením účtov pre prijatý finálny účet od spoločnosti KV za druhú polovicu roka. Avšak tento finálny účet sa bude líšiť od toho z prvej polovice roka. Nielenže teraz nemáme čiastku za novú škodu, ale budeme vyrovnávať pohľadávky a záväzky za predošlé upisovacie roky.

Tieto čiastky sme mohli vidieť pri portfóliových vstupoch do nového roka. Povedzme, že sme sa so spoločnosťou KV zhodli, aby sme všetky dlhy do roka 2014 (vrátane) uzatvorili, a preto budú súčasťou finálneho účtu od KV: Sumy od roka 2009 do 2014 sú vypísané, aby sme vedeli, z čoho sa skladá výsledná čiastka, ktorá je uvedená v posledných riadkoch finálneho účtu s názvom Summary. Vidíme, že keď nakumulujeme hodnoty jednotlivých rokov, dostaneme čiastku 1.497  $\epsilon$ za zaistné, ktoré dostaneme a čiastku 20.350 € za škody, ktoré zaplatíme.

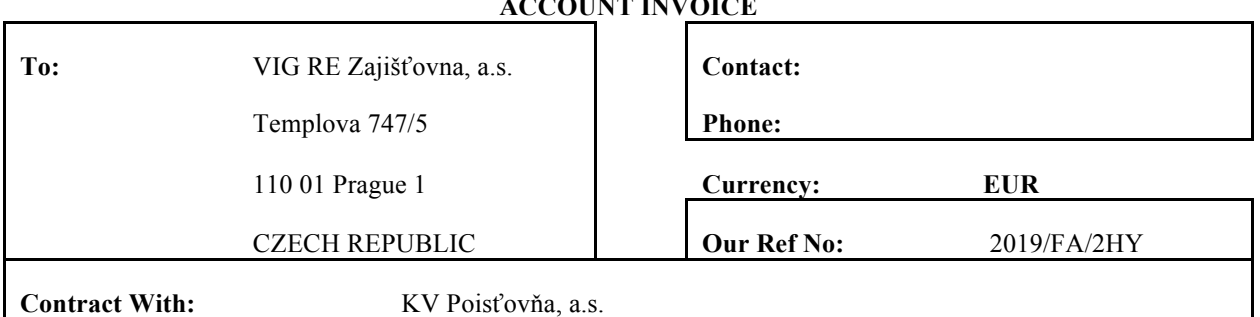

**ACCOUNT INVOICE**

#### Tabuľka č. 4: Finálny účet spoločnosti KV Poisťovňa

**Contract With:** KV Poisťovňa, a.s.

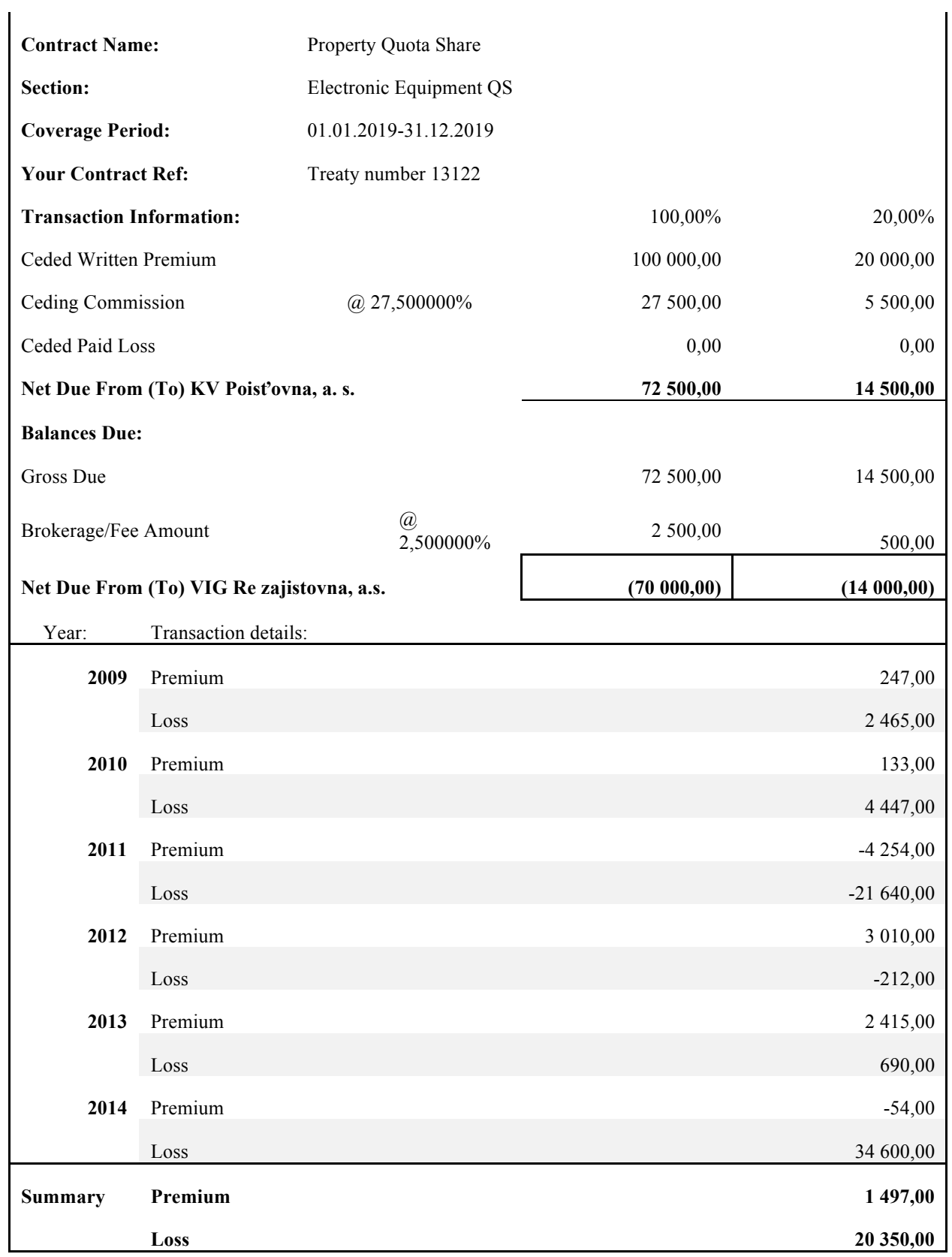

*Zdroj: vlastné spracovanie*

Tak, ako sme to mali doteraz, aj v tomto prípade budeme účtovať sumy uvedené vo finálnom účte do programu SAP. Vytváranie účtov je obdobné, mení sa nám účtovné obdobie, ktoré je v tomto prípade druhá polovica roka 2019, hlavné informácie o účte vidíme na obrázku číslo 29.

Ďalej analyzujeme obrázok číslo 30, kde máme zobrazenú záložku Postings obsahujúcu sumy pripadajúce na jednotlivé vstupné kódy. Na kóde 1000 je zaistné, ktoré sme vypočítali ako zaistné za druhý polrok 2019 a celkové zaistné za upisovacie roky 2009-2014. Znova treba spomenúť, že ide o metódu Clean Cut, čo znamená, že pokiaľ sme zaúčtovali sumy za roky 2009 až 2014 ako vyplatené, musíme ich potom odpočítať z portfóliových transferov.

Obrázok č. 29: Zaúčtovanie finálneho účtu spoločnosti KV za druhý polrok 2019

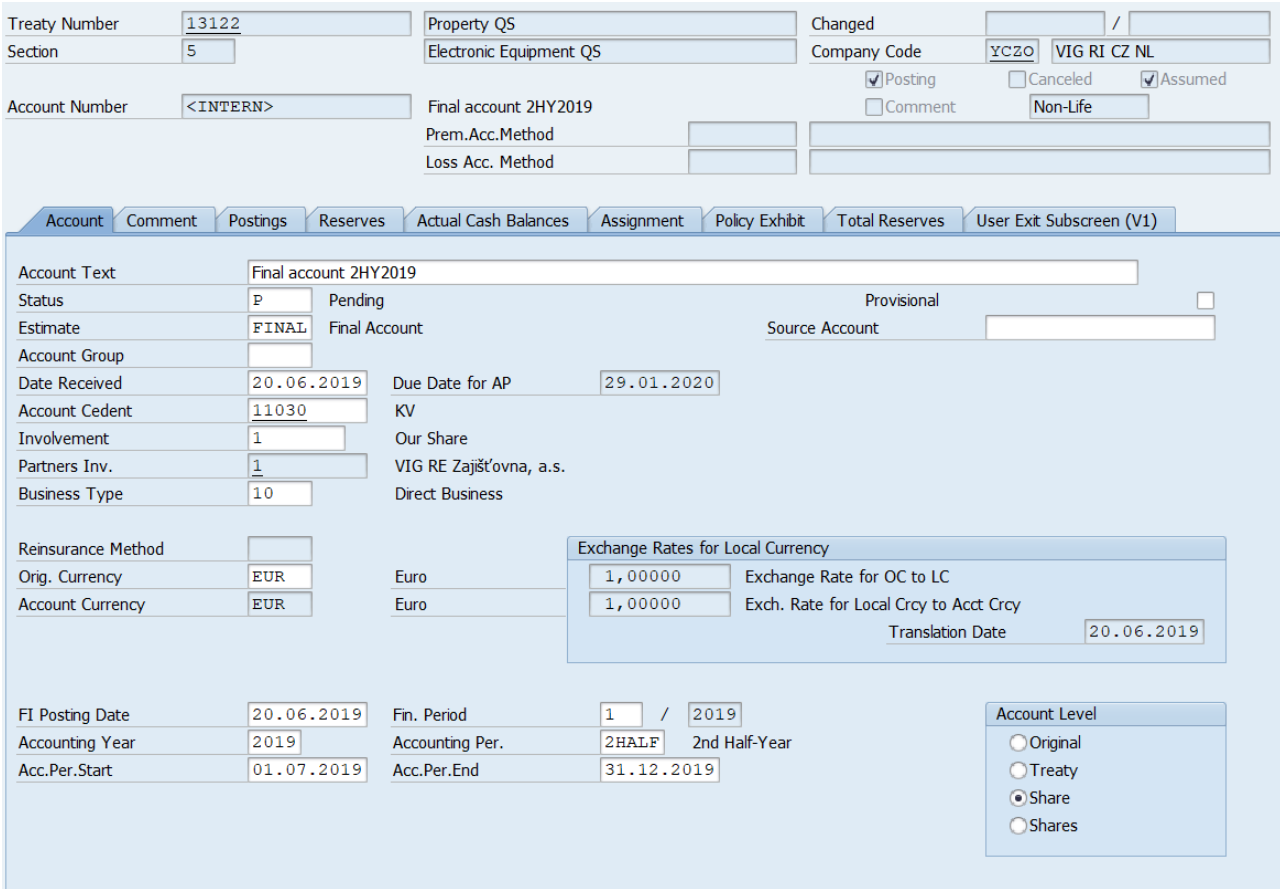

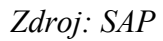

### Obrázok č. 30: Zaúčtovanie finálneho účtu spoločnosti KV za druhý polrok 2019 – záložka Postings

| <b>Treaty Number</b>   | 13122                                                                                                    |            |           |                 |  | Property QS           |                                  |              | Changed                |                         |                     | 20.06.2019 / CZVELICK K |     |                             |
|------------------------|----------------------------------------------------------------------------------------------------|------------|-----------|-----------------|--|-----------------------|----------------------------------|--------------|------------------------|-------------------------|---------------------|-------------------------|-----|-----------------------------|
| Section                | ls.                                                                                                    |            |           |                 |  |                       | Electronic Equipment QS          |              | Company Code           | YCZO                    | <b>VIG RI CZ NL</b> |                         |     |                             |
|                        |                                                                                                    |            |           |                 |  |                       |                                  |              |                        | $\nabla$ Posting        | □ Canceled          | Assumed                 |     |                             |
| <b>Account Number</b>  | 3002941                                                                                                    |            |           |                 |  | Final account 2HY2019 |                                  |              |                        | □ Comment               | Non-Life            |                         |     |                             |
|                        |                                                                                                    |            |           |                 |  | Prem.Acc.Method       |                                  |              |                        |                         |                     |                         |     |                             |
|                        |                                                                                                    |            |           |                 |  | Loss Acc. Method      |                                  |              |                        |                         |                     |                         |     |                             |
|                        |                                                                                                    |            |           |                 |  |                       |                                  |              |                        |                         |                     |                         |     |                             |
|                        | Policy Exhibit<br>User Exit Subscreen (V1)<br><b>Actual Cash Balances</b><br><b>Total Reserves</b><br>Comment<br>Postings<br><b>Reserves</b><br>Assignment<br>Account |            |           |                 |  |                       |                                  |              |                        |                         |                     |                         |     |                             |
|                        |                                                                                                    |            |           |                 |  |                       |                                  |              |                        |                         |                     |                         |     |                             |
| Involvement            | 11.                                                                                                    |            | Our Share |                 |  |                       | Partners Inv.                    |              | $\overline{1}$         | VIG RE Zajišťovna, a.s. |                     |                         |     |                             |
| FI Posting Date        |                                                                                                    | 01.01.2019 |           |                 |  |                       | Fin. Period                      |              | $\mathbf{1}$<br>/ 2019 |                         |                     |                         |     |                             |
| <b>Accounting Year</b> |                                                                                                    | 2019       |           |                 |  |                       | Acc.Period                       |              | 1HALF 1st Half Year 2  |                         |                     |                         |     |                             |
| Acc.Per.Start          |                                                                                                    | 01.01.2019 |           |                 |  |                       | Acc.Per.End                      |              | 30.06.2019             |                         |                     |                         |     |                             |
| Orig. Currency         | <b>EUR</b>                                                                                                    | Euro       |           |                 |  |                       | <b>Account Currency</b>          |              | Euro<br><b>EUR</b>     |                         |                     |                         |     |                             |
| <b>Booked Premium</b>  |                                                                                                    |            |           | 21 497,00       |  |                       | <b>Technical Result w</b>        |              |                        | $4853,00-$              |                     |                         |     |                             |
| Loss Incurred (w/o     |                                                                                                    |            |           | $20, 350, 00 -$ |  |                       | <b>Liquid Balance</b>            |              |                        | $4853,00-$              |                     |                         |     |                             |
|                        |                                                                                                    |            |           |                 |  |                       |                                  |              |                        |                         |                     |                         |     |                             |
| Postings               |                                                                                                    |            |           |                 |  |                       |                                  |              |                        |                         |                     |                         |     |                             |
| EC                     | Name of Entry Code                                                                                                    |            |           |                 |  |                       | UW UW  Oc Occ Start Date         | Amount in OC |                        | <b>Amount Posted</b>    |                     | Original Amount +/-     | CoB | CoB Text                    |
| 1000                   | Premium                                                                                                    |            |           |                 |  |                       | 2019 01.01 2019 01.01 01.01.2019 |              | 21 497,00              |                         | 21 497,00           | 21 497,00+865           |     | <b>Electronic Equipment</b> |
| 2000                   | Commission                                                                                                    |            |           |                 |  |                       | 2019 01.01 2019 01.01 01.01.2019 |              | 5 500,00               |                         | 5 500,00            | 5 500,00-865            |     | <b>Electronic Equipment</b> |
| 2090                   | <b>Brokerage</b>                                                                                                    |            |           |                 |  |                       | 2019 01.01 2019 01.01 01.01.2019 |              | 500,00                 |                         | 500,00              | 500.00-865              |     | <b>Electronic Equipment</b> |
| 3000                   | <b>Loss Payment</b>                                                                                                    |            |           |                 |  |                       | 2019 01.01 2019 01.01 01.01.2019 |              | 20 350,00              |                         | 20 350,00           | 20 350,00-865           |     | <b>Electronic Equipment</b> |
|                        |                                                                                                    |            |           |                 |  |                       |                                  |              |                        |                         |                     |                         |     |                             |

*Zdroj: SAP*

#### **7.krok: Zaúčtovanie portfóliových výstupov**

V metóde Clean Cut treba na konci roka zaúčtovať portfóliové výstupy, ktoré sú tvorené z portfóliového vstupu daného roka spolu so všetkými zmenami počas aktuálneho roka. Na obrázku číslo 31 vidíme základné informácie týkajúce sa účtu, ktorý vytvárame. Názov účtu je "Portfolio exits 2019", čo môžeme preložiť ako portfóliové výstupy roka 2019. Účtovné obdobie je druhá polovica upisovacieho roka 2019. Pokiaľ by sme škodu 20.000 €, ktorá vznikla v aktuálnom roku nevyplácali, navyšovali by sa nám portfóliové výstupy za škody. Ak by sme vyplácali iba čiastku za škodu v aktuálnom roku a záväzky za predošlé upisovacie roky by sme nevyplácali, potom by nám čiastka portfóliových výstupov za škody zostala rovnaká.

Avšak v našom prípade to je inak. My sme totižto vyplatili škodu v aktuálnom roku ihneď: povedzme, že pre zaisťovňu to bola malá suma, preto sa rozhodla ju vyplatiť hneď. Ďalej sme sa zhodli so spoločnosťou KV, že upisovacie roky 2009-2014 v tomto roku vyrovnáme taktiež, preto nie sú tieto sumy zahrnuté v portfóliových výstupoch. V posledných dvoch riadkoch teda vidíme sumy, ktoré budeme následne účtovať do programu SAP, a to 150.989 € za portfóliové výstupy zaistného a 472.606 € za portfóliové výstupy škôd.

### Tabuľka č. 5: Portfóliové výstupy

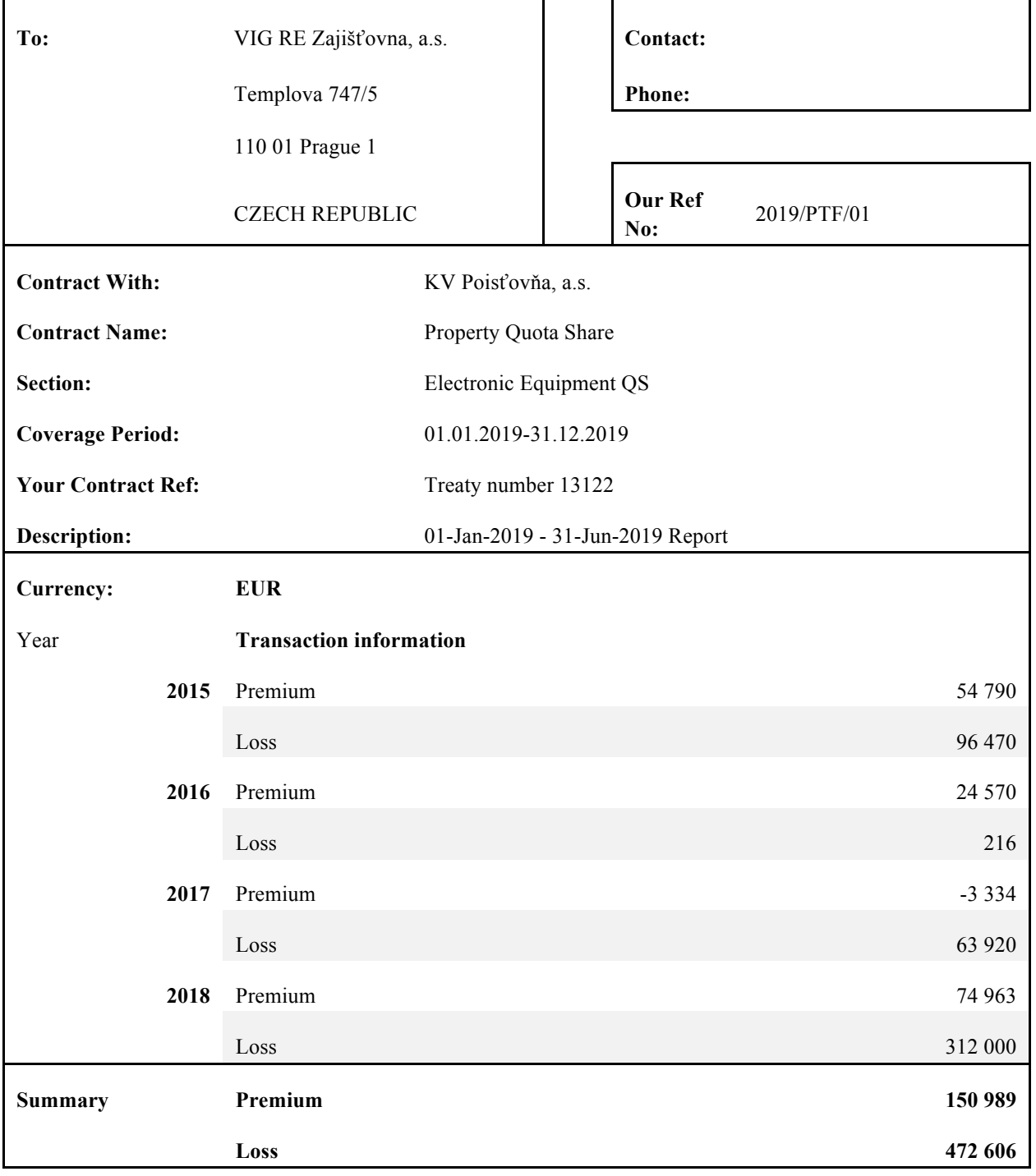

#### **PORTFOLIO ENTRIES INVOICE**

*Zdroj: vlastné spracovanie*

### Obrázok č. 31: Základné informácie o účte

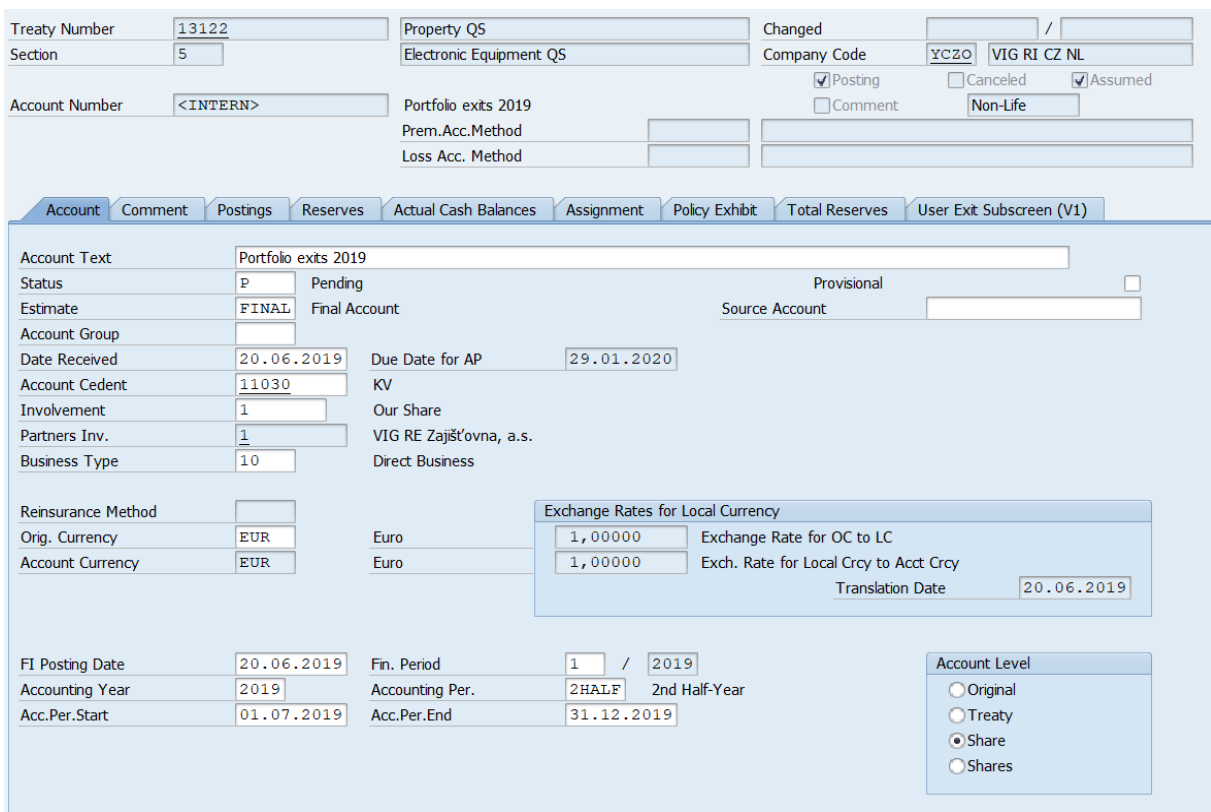

*Zdroj: SAP*

#### Obrázok č. 32: Zaúčtovanie portfóliových výstupov

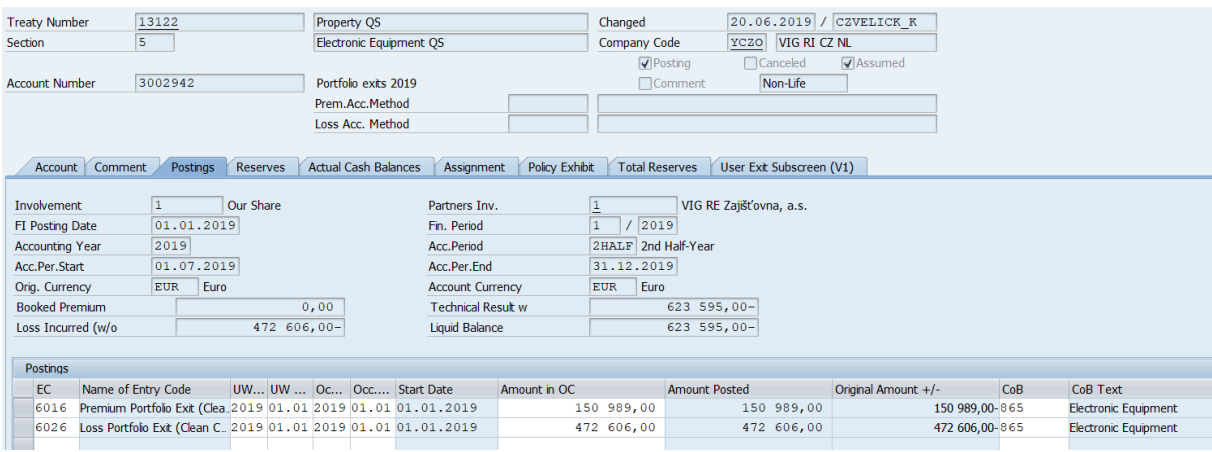

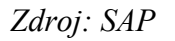

Obrázok číslo 32 nám objasňuje, aké čiastky nám vychádzajú z účtovníctva za rok 2019, a ktoré následne budú vchádzať do roka 2020, pokiaľ by sa nezmenila štruktúra portfólia alebo podiel VIG Re na danom portfóliu.

### **Zhrnutie zaúčtovaných účtov na jednotlivých zmluvách**

V modelovom príklade bola zobrazená účtovná metóda, ktoré sa dá využiť v zaisťovni: Clean Cut. Ako bolo spomínané v tretej kapitole, poznáme ešte metódu upisovacieho roka a metódu roka výskytu. Pri poisťovni KV bolo mojím cieľom demonštrovať práve metódu Clean Cut, pri ktorej je potrebné zaúčtovať portfóliové vstupy, následne dva finálne účty v rámci roka nasledované portfóliovými výstupmi tak, ako je to zobrazené na obrázku číslo 33, keďže patrí do najviac používaného typu účtovania.

### Obrázok č. 33: Prehľad účtov spoločnosti KV počas roka 2019 pomocou funkcie Account Change

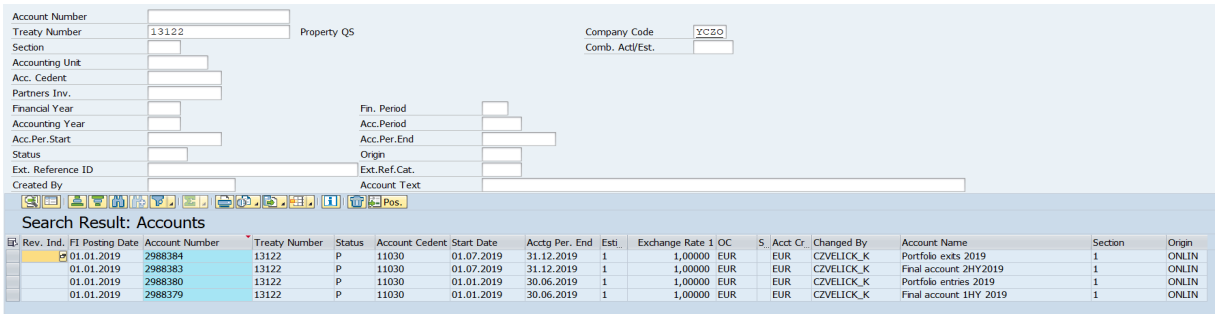

*Zdroj: SAP*

### **6. Rola programu SAP v zaisťovni**

V predchádzajúcej kapitole ste mohli v stručnosti vidieť čo a ako sa účtuje v zaisťovni. Firma VIG Re nespracováva finančné účtovníctvo, kam patria napríklad faktúry či mzdy (ktoré spracováva sesterská spoločnosť Kooperativa, a ktorá je súčasťou holdingu VIG), ale je priamo zameraná na zaisťovacie účtovníctvo. To znamená, že počas svojej pracovnej činnosti v spoločnosti som sa špecifikovala na odbornejšie účtovanie a hlavná náplň mojej stáže je spracovaná práve v tejto bakalárskej práci.

Ako bolo spomenuté, je to dlhodobý proces, do ktorého sa zapájajú aj iné oddelenia, napríklad pri tvorbe zmluvy je potrebná spolupráca s oddelením informačnej technológie a business procesov, či pri nastavení typu zaistenia (výške kvót pri proporčnom zaistení alebo výšku priority pri neproporčnom zaistení) je potrebná kooperácia s upisovacím úsekom, ktorý taktiež zjednáva, či pôjde o metódu Clean Cut, Underwriting Year alebo Occurrence Year, ako je opísané v tretej kapitole tejto bakalárskej práce. Ďalším príkladom môže byť aj výpočet rezerv, kde je kľúčová spolupráca s oddelením poistnej matematiky.

Sami teda môžete uznať, že úsek účtovníctva nie je závislý iba na vlastných procesoch a vlastnom spracovávaní údajov, ale je nevyhnutné, aby spolupracovali aj s kolegami iných oddelení. Našťastie, komunikácia a partnerstvo medzi oddeleniami je prospešné a možno aj z toho dôvodu VIG Re Zajišťovna, a. s. dnes patrí k lídrom na zaisťovacom trhu v strednej Európe.

Samotný úsek zaisťovacieho účtovníctva je veľmi komplexný a mne sa podarilo spracovať iba úplné minimum. Povedala by som, že ani po roku stáže som neprenikla do hĺbky problémov a na vykonávanie funkcie na tomto úseku musí byť personál veľmi zdatní a kvalifikovaní, čo potvrdzuje aj moja skúsenosť.

Program SAP je tak ucelene a zároveň prvotriedne navrhnutý, že mnoho funkcií zjednodušuje prácu, keďže často vykoná zaúčtovanie automaticky, na základe predošle uvedených informácií. Nie je však využívaný výlučne iba účtovným oddelením ale aj predošle spomenutými oddeleniami ako oddelenie informačnej technológie atď.

### **Záver**

Hlavným cieľom bakalárskej práce bolo priblížiť účtovanie v zaisťovni v praktickom prípade s využitím programu SAP, vzhľadom na to, že je to najdôležitejší program na úseku účtovníctva. Prepojenie týchto dvoch komplexných odborov v praxi znamená, že zamestnanci zaisťovne musia byť vysoko kvalifikovaní. Napriek tomu, že som podrobne príklad vypracovala, neobsiahla som všetko, čo je v zaisťovacom účtovníctve potrebné vykonať, napriek tomu, že VIG Re nie je tak veľkou spoločnosťou v porovnaní ich konkurentov ako Swiss Re či Munich Re.

Počas bakalárskej práce bol môj úmysel opísať najvýznamnejšie účtovné metódy, ktoré sú v zaisťovni využívané. Patrí tam metóda Clean Cut, ktorá uľahčuje náročné administratívne práce v porovnaní s ostatnými metódami a zároveň je preferovaná najmä pri zaisteniach, ktorých škody sú vyrovnané rýchlo a efektívne. Ďalej tam zaraďujeme metódu Underwriting Year, ktorá je uprednostňovaná pre triedy podnikania, ktoré trvajú dlhšiu dobu a medzi jej najväčšie výhody zahŕňame stabilitu, ktorá je nadobudnutá vďaka tomu, že všetky triedy podnikania sú chránené od vzniku záväzku, až po jeho koniec. Poslednou metódou je Occurrence Year, ktorá je prevažnou časťou obdobná metóde Underwriting year s rozdielom určenia roka výskytu. Samotná zaisťovňa si môže teda vybrať postup, ktorý jej najviac vyhovuje.

Dodatočne v práci zahŕňam aj jednoduché, dôkladne spracované príklady, podľa ktorých je možné rozdelenie zaistenia pochopiť jasnejšie. Uvádzam dôležité poznatky, vďaka ktorým sa dá ľahšie pochopiť fungovanie náročného účtovného programu SAP, patrí tam napríklad zoznam vstupných kódov. Popis tejto problematiky je kľúčový, keďže naň nadväzuje modelový príklad, ktorý je vypracovaný do detailu.

Účtovníctvo v sfére zaistenia by sme mohli skúmať aj z iných pohľad či uhľov, napríklad cez retrocesiu (teda zaisťovanie spoločnosti VIG Re), účtovanie fakultatívnych zmlúv (zjednané jednorazovo, respektíve individuálne), účtovanie životného zaistenia (kam zahŕňame životné zaistenie, zdravotné zaistenie či zaistenie invalidného príjmu ), atď.

### **Zdroje**

BAUR Patrizia & BREUTEL-O'DONOGHUE Antoinette. *Understanding reinsurance: How reinsurers create value and manage risk*. 2004. Zurich. SWISS RE.

BLANCHARD Ralph S. et al. *Basic Insurance Accounting – Selected Topics.* 2008. CAS Study Note. Nadobudnuté 31 decembra 2019 z https://www.casact.org/library/studynotes/7US\_Blanchard\_July2008.pdf.

BLANCHARD, Ralph S. et al. *Premium accounting.* 2005. CAS Study Note. Nadobudnuté 31 decembra 2019 z https://www.casact.org/library/Miscell/blanchard6a.pdf.

BOUCHEMMAMA, Julia. et al. *Non-proportional reinsurance accounting.* 2000. Zurich. Swiss Re.

BOUCHEMMAMA, Julia et al. *Proportional reinsurance accounting, Accounting and statistical procedures.* 2006. Zurich. Swiss Re.

CIPRA, Tomáš. *Zajištění a přenos rizik v pojišťovnictví*. 2004. 1st edition. Prague: Grada.

CHANDRASEKAR, Koushik. *Underwriting Year Basis Accounting & Clean Cut Accounting in reinsurance*. 2017. Nadobudnuté 4 apríla 2019 z https://www.linkedin.com/pulse/underwritingyear-basis-accounting-clean-cut-acii-.

CLARK, David R. *Basics of Reinsurance Pricing - Actuarial Study Note*. 2014. FCAS. Nadobudnuté 31 decembra 2019 z https://www.soa.org/globalassets/assets/files/edu/edu-2014 exam-at-study-note-basics-rein.pdf.

DUCHÁČKOVÁ, Eva. *Principy pojištění a pojišťovnictví*. 3rd edition. Prague: Ekopress, 2009.

*Entry Code.* 2016. Nadobudnuté 31 decembra 2019 z https://help.sap.com/viewer/0e2039e91fb04efea915b996c475e8b8/7.0.18.0/en-US/46245a530016e647e10000000a441470.html?q=entry%20codes.

FORFAR, David et al. GLOSSARY OF TERMS - GENERAL INSURANCE. 2002. Institute of Actuaries, London. Nadobudnuté 31 decembra 2019 z https://www.actuaries.org.uk/system/files/documents/pdf/GeneralInsuranceDefinitions.pdf.

*History of VIG*. (n.d.) Nadobudnuté 1 apríla 2019 z https://www.vig.com/en/vig/history/historyof-vig.html.

IRANYA, Joseph. *Reinsurance accounting for proportional treaties: the basics of underwriting year system and clean cut system.* (2017). Nadobudnuté 17 augusta 2019 z https://www.linkedin.com/pulse/reinsurance-accounting-proportional-treaties-basics-year-joseph.

MUNICH RE. *Guidelines for the Rendering of Accounts between Direct Insurers and Reinsurers in the Non-Life Classes of Business.* 1997. Munchen.

*Stop-Loss Reinsurance (SLR)*. (n.d.) Nadobudnuté 17 Augusta 2019 z https://www.insuranceopedia.com/definition/4374/stop-loss-reinsurance-slr.

*Portfolio transfers*. 1990. General Insurance Convention. Nadobudnuté 31 decembra 2019 z https://www.actuaries.org.uk/system/files/documents/pdf/portfolio.pdf.

*Reinsurance glossary.* 2018. Nadobudnuté 31 decembra 2019 z https://www.cii.co.uk/learning/knowledge-services/reference-resources/dictionaries/reinsuranceglossary/.

SPLITT, Andrea. *Excess-Of-Loss Reinsurance*. 2006. Wiley Online Library. Nadobudnuté 31 decembra 2019 z https://onlinelibrary.wiley.com/doi/abs/10.1002/9780470012505.tae019.

STRAIN, Robert W. *Reinsurance*. 1987. Strain Publishing Incorporated, USA.

SWISS RE. *An introduction to reinsurance.* 2002. 8th edition.

*The Wire of Our History*. (n.d.). Nadobudnuté 1 apríla 2019 z http://www.vig-re.com/about/.

*VIG Re Part of Vienna Insurance Group.* (n.d.) Nadobudnuté 1 apríla 2019 z http://www.vigre.com/about/parent-company/.

VIG Re. *Annual Report 2018.* 2018. Nadobudnuté 15 apríla 2019 z http://www.vigre.com/media/1171/vig-re-annual-report-2018.pdf.

*Who we are.* (n.d.) Nadobudnuté 10 decembra 2019 z https://www.sap.com/about/careers/whowe-are.html.

ZÁBORSKÝ, Ján. *Zaisťovníctvo je biznis o veľkých číslach.* 2000. Nadobudnuté 9 decembra 2019 z https://www.etrend.sk/trend-archiv/rok-/cislo-Október/zaistovnictvo-jebiznis-o-velkych-cislach.html.

## **ZOZNAM OBRÁZKOV, VZORCOV, GRAFOV A TABULIEK (+ číslo strán)**

## **OBRÁZKY**

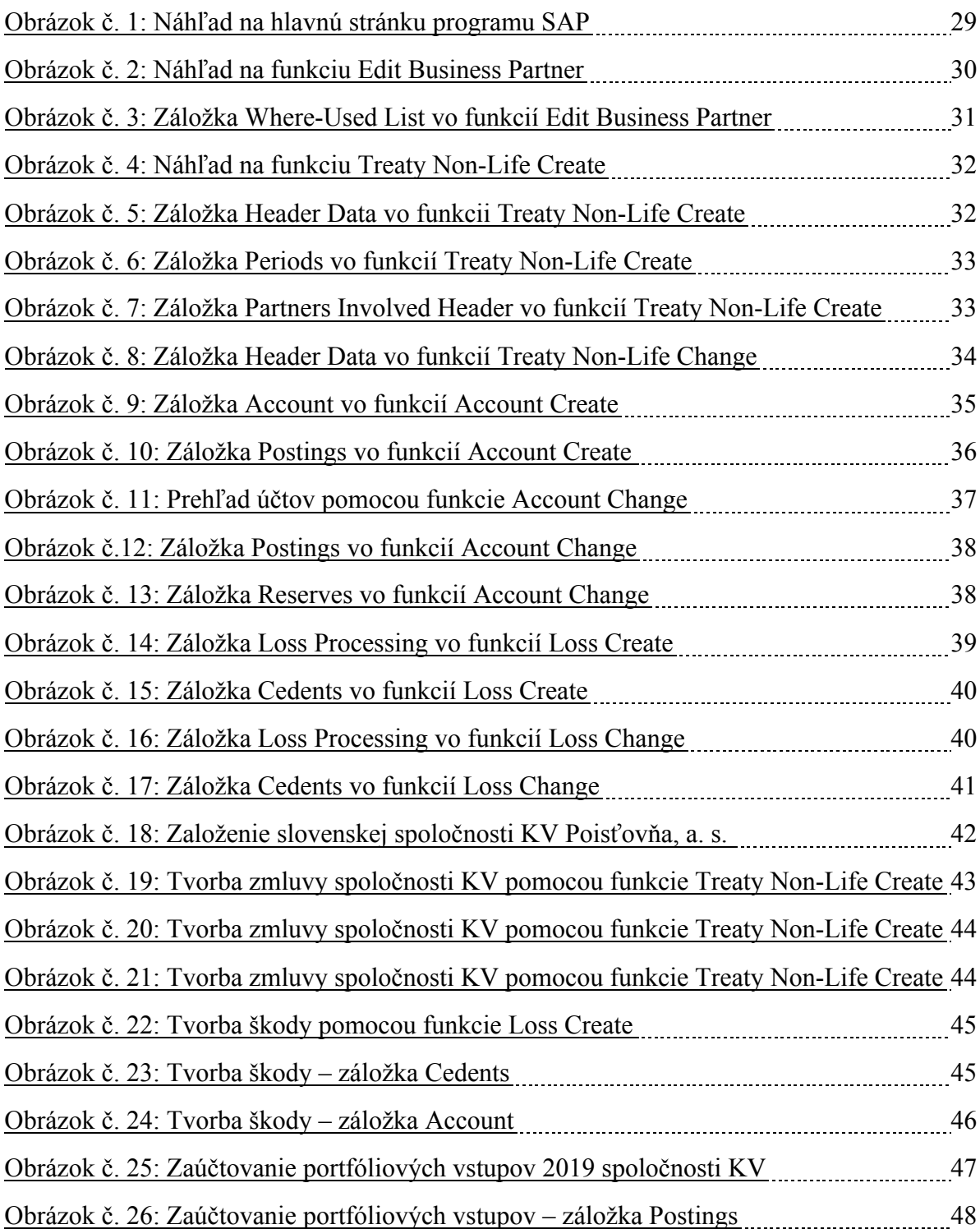

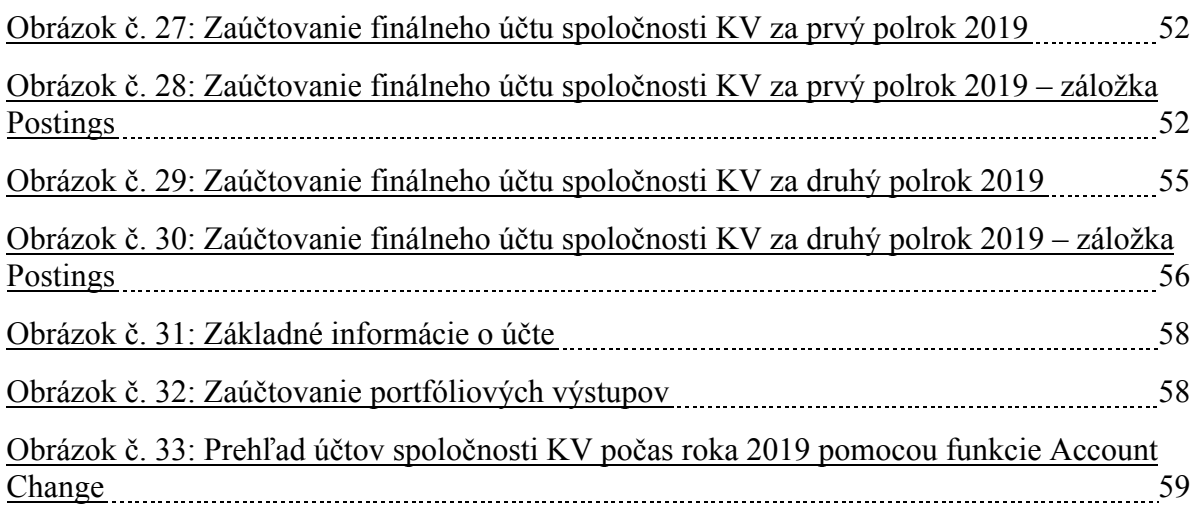

### **VZORCE**

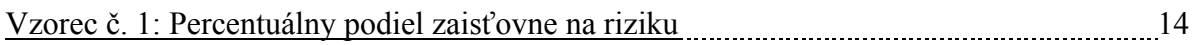

### **GRAFY**

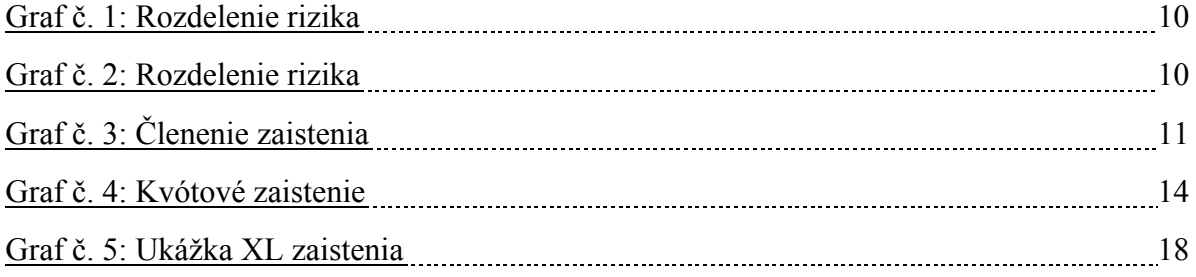

### **TABUĽKY**

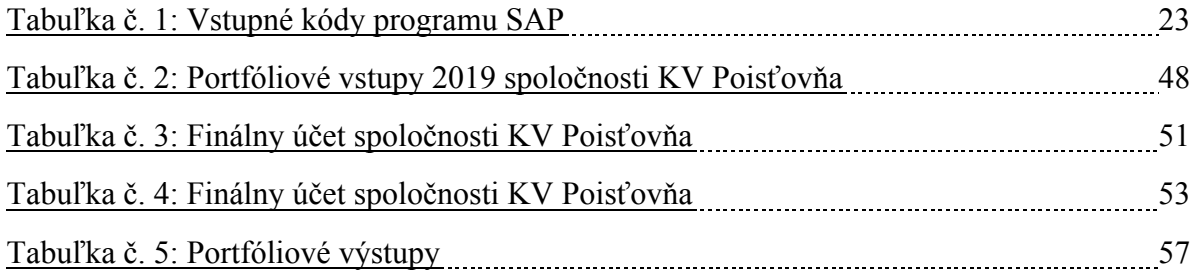